Mobado<br>Mobado  $1902/9021$ 

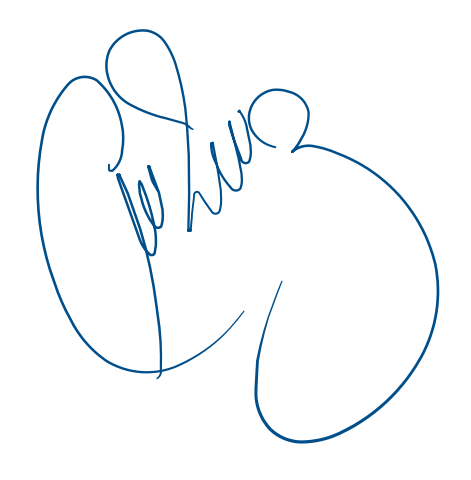

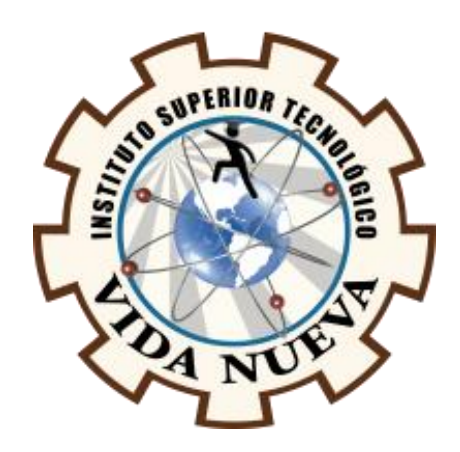

# **INSTITUTO SUPERIOR TECNOLÓGICO VIDA NUEVA**

# **TECNOLOGÍA EN ELECTROMECÁNICA**

DISEÑO Y CONSTRUCCIÓN DE UNA INTERFAZ HOMBRE MÁQUINA PARA EL MONITOREO Y SUPERVISIÓN DEL SOBRELLENADO DEL TANQUE V4H EN LA EMPRESA INTERQUIMEC.

# **PRESENTADO POR:**

LALVAY REMACHE ELSA GABRIELA

# **TUTOR:**

ING. RUIZ GUANGAJE CARLOS RODRIGO MSC.

**ABRIL 2021**

**QUITO – ECUADOR**

# **ISTVN**

# **TECNOLOGÍA EN ELECTROMECÁNICA**

# **CERTIFICACIÓN DEL TUTOR**

En mi calidad de Tutor del Proyecto: **"DISEÑO Y CONSTRUCCIÓN DE UNA INTERFAZ HOMBRE MÁQUINA PARA EL MONITOREO Y SUPERVISIÓN DEL SOBRELLENADO DEL TANQUE V4H EN LA EMPRESA INTERQUIMEC"** en la ciudad de Quito, presentado por la ciudadana **LALVAY REMACHE ELSA GABRIELA**, para optar por el título de Tecnólogo en Electromecánica, certifico que dicho proyecto ha sido revisado en todas sus partes y considero que reúne los requisitos y méritos suficientes para ser sometido a la presentación pública y evaluación por parte del tribunal examinador que se designe.

En la ciudad de Quito, del mes de abril del 2021.

\_\_\_\_\_\_\_\_\_\_\_\_\_\_\_\_\_\_\_\_\_\_\_\_\_\_\_\_\_\_\_\_\_

TUTOR: ING. RUIZ GUANGAJE CARLOS RODRIGO MSC.

C.I.:0604030635

# **ISTVN**

# **TECNOLOGÍA EN ELECTROMECÁNICA**

# **APROBACIÓN DEL TRIBUNAL**

Los miembros del tribunal aprueban el informe de investigación, sobre el tema: **"DISEÑO Y COSNTRUCCIÓN DE UNA INTERFAZ HOMBRE MÁQUINA PARA EL MONITOREO Y SUPERVISIÓN DEL SOBRELLENADO DEL TANQUE V4H EN LA EMPRESA INTERQUIMEC**" en la ciudad de Quito, de la estudiante: **LALVAY REMACHE ELSA GABRIELA** de la Carrera en Tecnología Electromecánica.

Para constancia firman:

 **ING.**

**DOCENTE ISTVN**

 **ING.** 

**DOCENTE ISTVN**

 **ING.**

**DOCENTE ISTVN**

## **CESIÓN DE DERECHOS DE AUTOR**

Yo, **LALVAY REMACHE ELSA GABRIELA** portadora de la cédula de ciudadanía **1726287632**, facultada de la carrera **TECNOLOGÍA EN ELECTROMECÁNICA**, autor/a de esta obra certifico y proveo al Instituto Superior Tecnológico Vida Nueva, usar plenamente el contenido del informe con el tema **"DISEÑO Y CONSTRUCCIÓN DE UNA INTERFAZ HOMBRE MÁQUINA PARA EL MONITOREO Y SUPERVISIÓN DEL SOBRELLENADO DEL TANQUE V4H EN LA EMPRESA INTERQUIMEC"**, con el objeto de aportar y promover la lectura e investigación, autorizando la publicación de mi proyecto de titulación en la colección digital del repositorio institucional bajo la licencia de Creative Commons: Atribución-NoComercial-SinDerivadas.

En la ciudad de Quito, del mes de abril del 2021.

LALVAY REMACHE ELSA GABRIELA

\_\_\_\_\_\_\_\_\_\_\_\_\_\_\_\_\_\_\_\_\_\_\_\_\_\_\_\_\_\_\_\_\_

C.I.: 1726287632

## **DEDICATORIA**

Mi proyecto ha sido una gran bendición en todo sentido te lo agradezco Dios por darme la oportunidad de vivir y por estar conmigo en cada paso que doy, por fortalecer mi corazón e iluminar mi mente y por haber puesto en mi camino aquellas personas que han sido mi soporte y compañía.

Lo dedico con todo amor, cariño a mis padres María Remache y Vidal Lalvay por haberme forjado como persona que soy en la actualidad muchos logros se los debo a ustedes, me motivaron constantemente para alcanzar mis anhelos quienes han sido el motivo para seguir en adelante cumpliendo cada una de mis metas. A mis hermanos que he tenido la dicha de compartir y que me han brindado su apoyo abnegado, con sus consejos, ánimos y acciones que han contribuido en mi formación profesional y que se ve reflejado en este proyecto de aplicación práctica.

#### **AGRADECIMIENTO**

Primeramente, agradezco a Dios por bendecirme con un esposo que está presente no solo en esta etapa tan importante en mi vida, sino todo el momento ofreciéndome su apoyo incondicional.

A mi abuelita María Erlinda Morocho que me está escuchando la mejor compañía que siempre me apoyo para llegar a cumplir con este sueño que es de ser una mujer de bien y con una profesión.

A mis compañeros que de una u otra manera siempre estaban en los momentos difíciles de mi vida estudiantil. Además, agradezco a los ingenieros que me brindaron sus conocimientos y sus consejos para ser una persona profesional de éxito, tanto en el ámbito personal como laboral.

# ÍNDICE DE CONTENIDOS

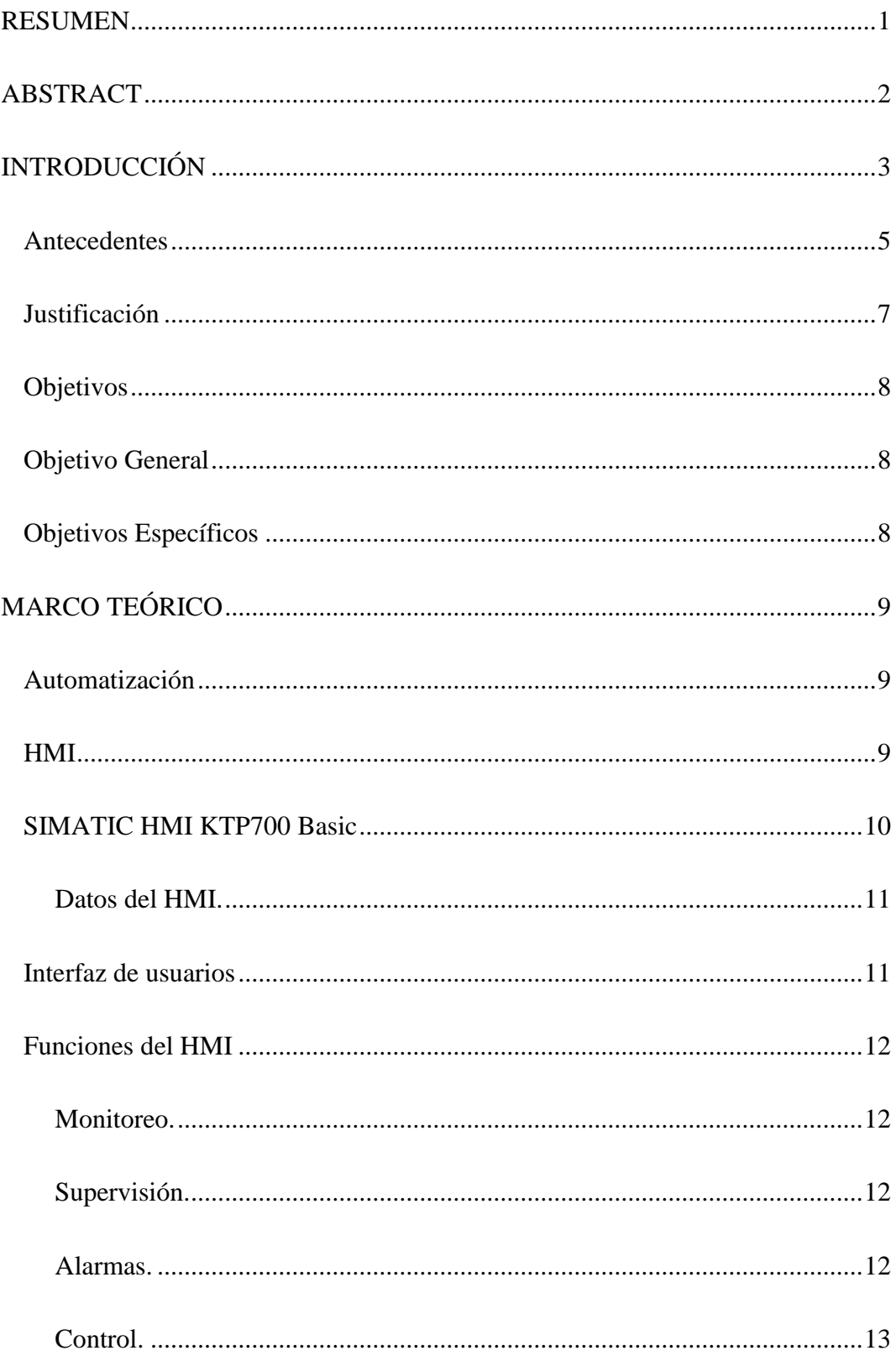

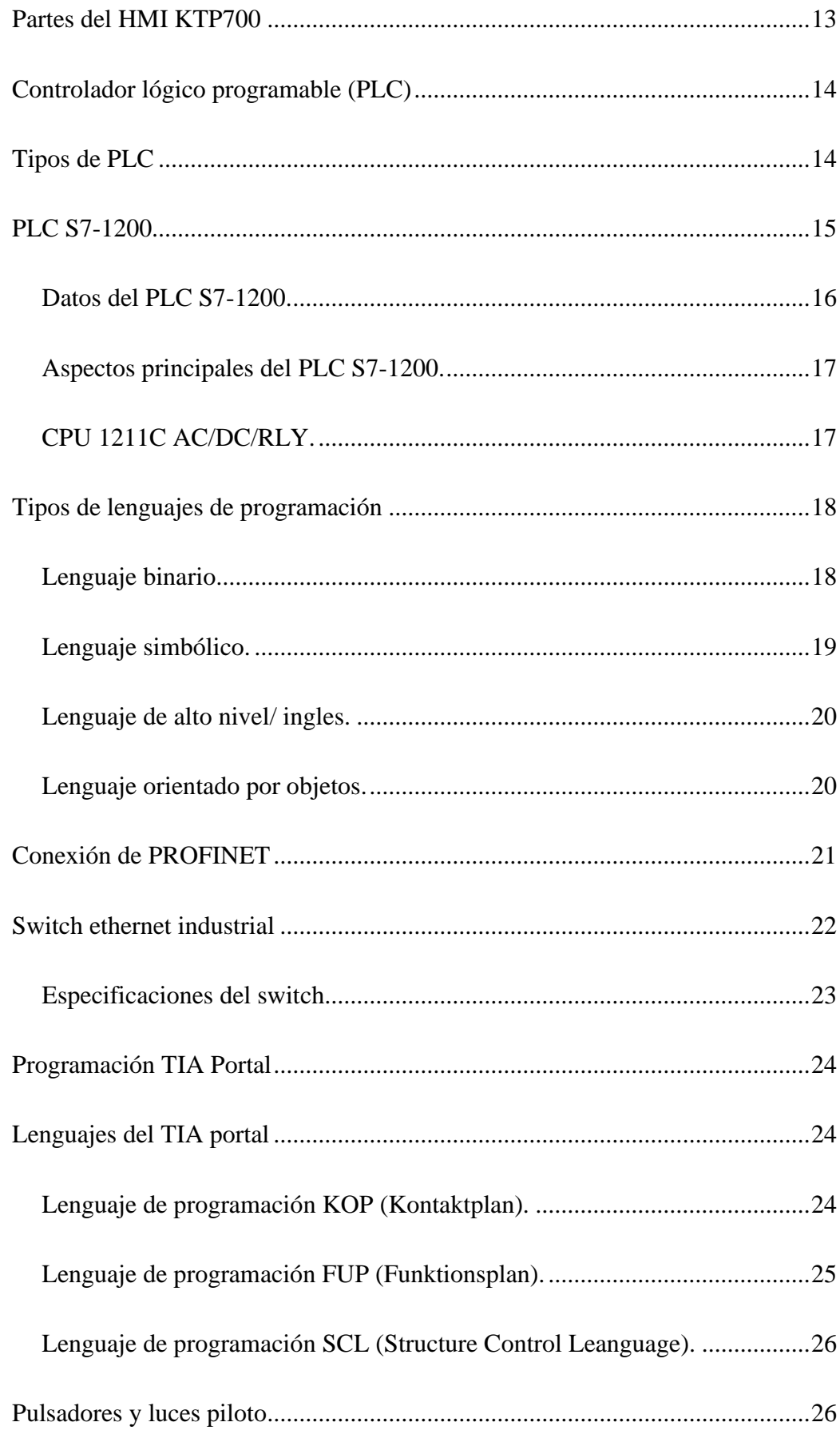

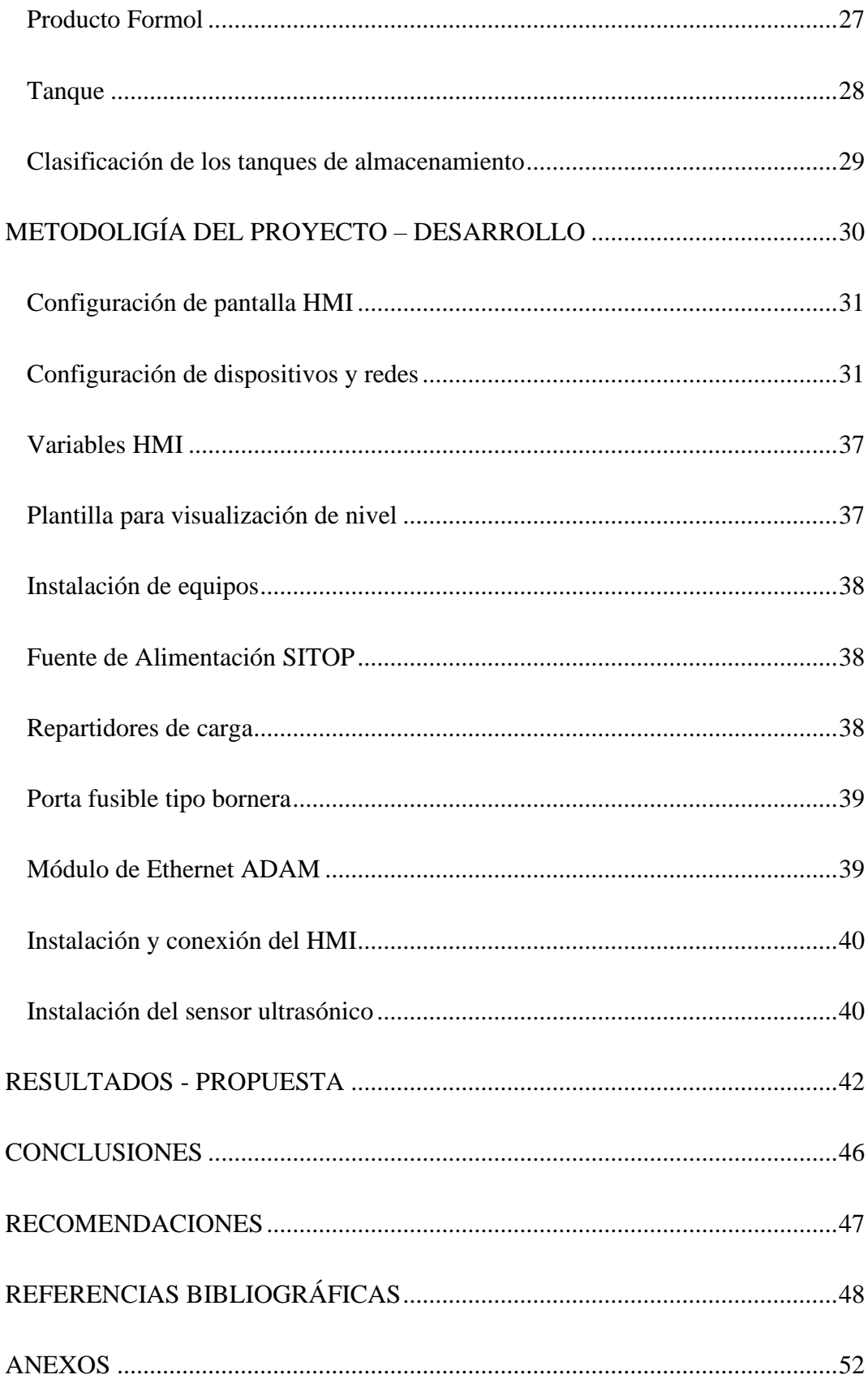

# **ÍNDICE DE IMÁGENES**

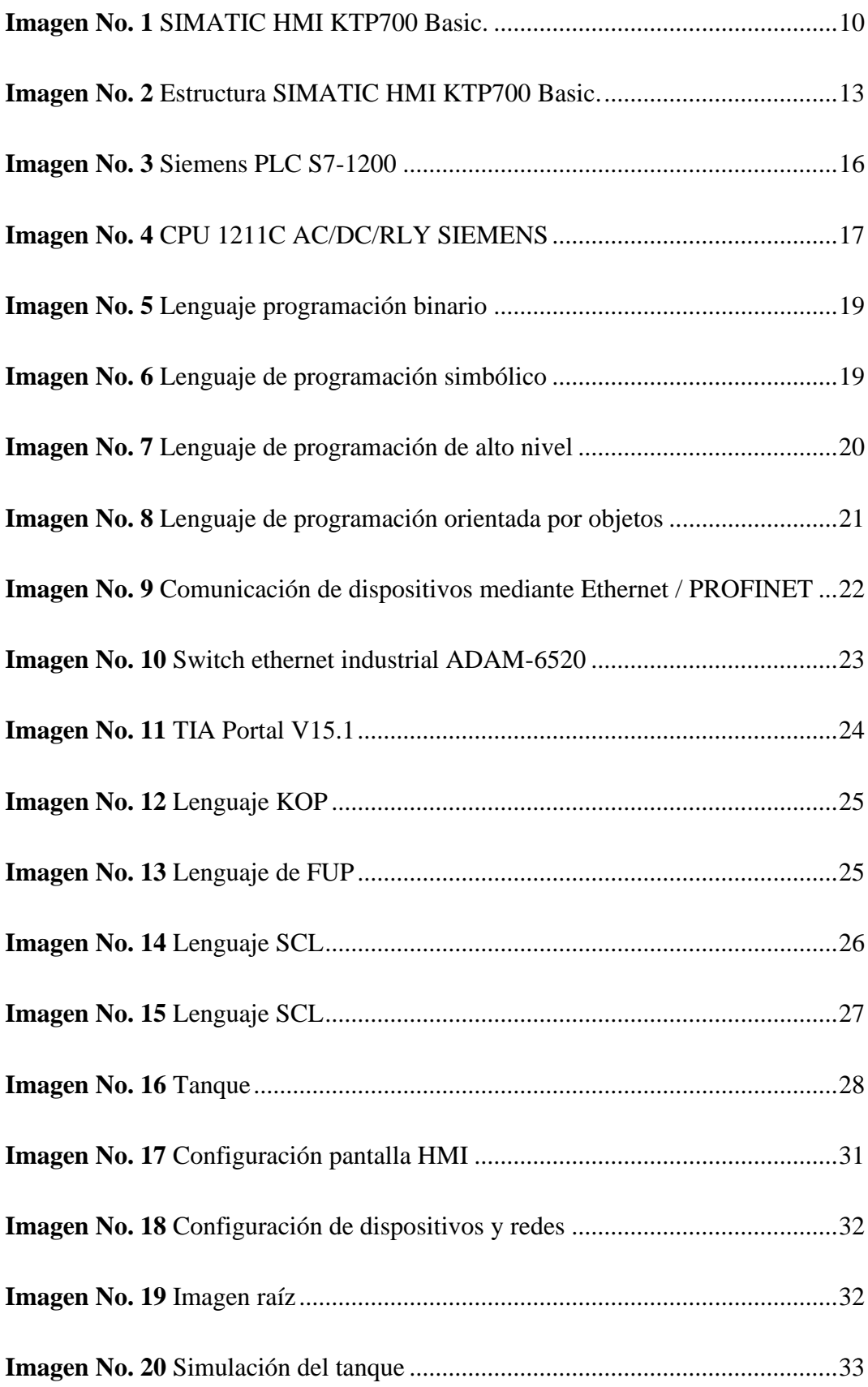

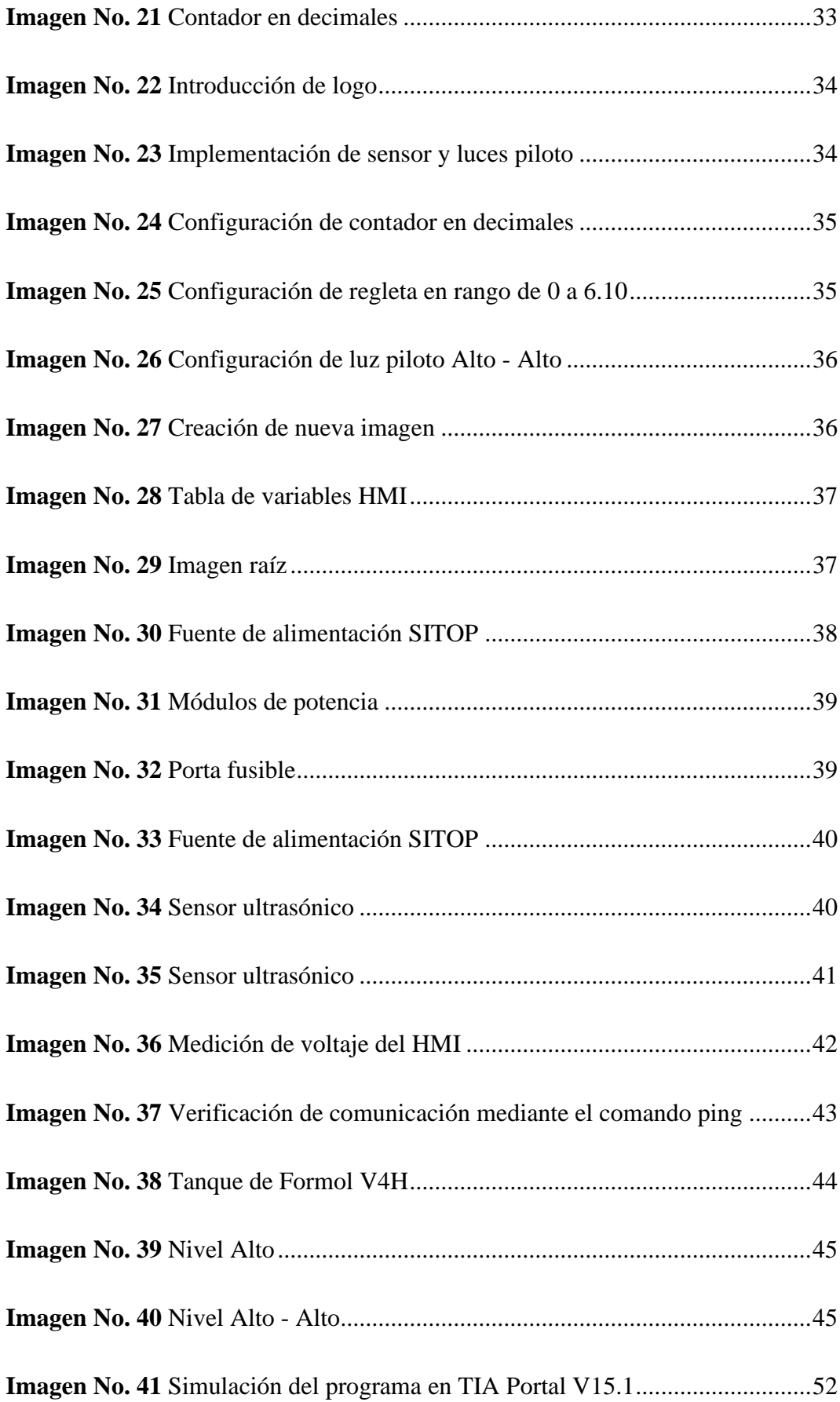

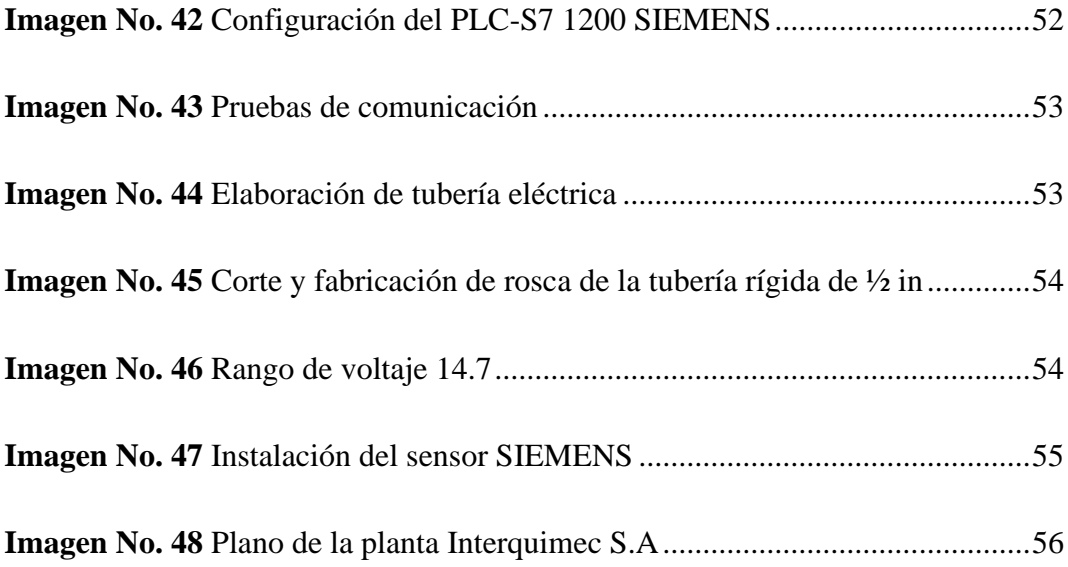

# **ÍNDICE DE GRÁFICOS**

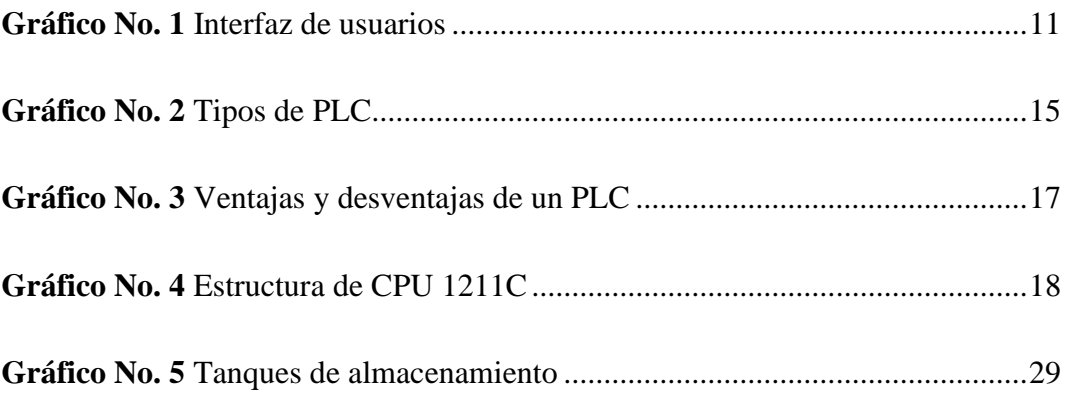

# **ÍNDICE DE TABLAS**

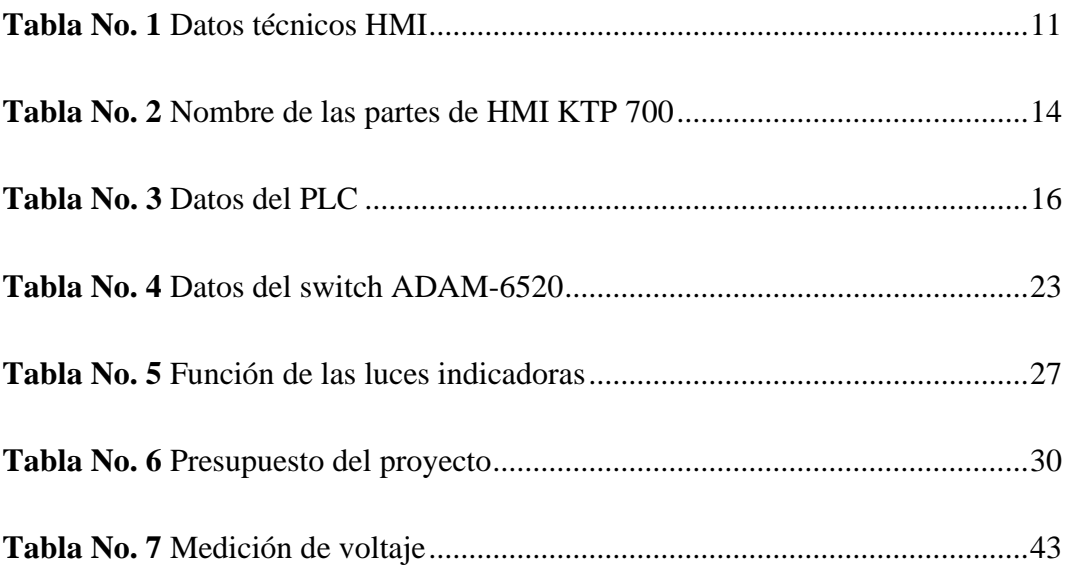

#### **RESUMEN**

<span id="page-15-0"></span>El presente trabajo de grado tiene como finalidad realizar el diseño y construcción de una Interfaz Hombre Máquina en conjunto con un PLC S7-1200, creando un sistema para el control, medición y monitoreo del sobrellenado del tanque V4H en la empresa INTERQUIMEC S.A. que está compuesto de tres capítulos, en el primer capítulo se exponen los fundamentos teóricos que brindan la información necesaria para conocer el funcionamiento del monitoreo del tanque mediante el HMI KTP 700 de la marca SIEMENS y características de cada uno de los elementos tomados en cuenta para la implementación del sistema. El segundo capítulo permite visualizar el proceso que se llevó a cabo para la implementación de cada uno de los elementos que conforman el sistema para controlar el llenado del tanque a través de un transmisor ultrasónico que es el encargado de monitorear el nivel actual del producto, se muestra la programación realizada con la ayuda del software TIA PORTAL V15.1, la programación es realizada con la ayuda de instrucciones básicas las cuales permiten controlar las señales emitidas por el transmisor, se efectúan pruebas de funcionamiento dentro del mismo software, mediante su sistema de simulación integrado. El tercer capítulo trata sobre las pruebas que se efectuaron para la comprobación del sistema, para esto se contó con la supervisión de los operadores a cargo del proceso aprovechando la oportunidad para brindar la información necesaria para la manipulación del mismo con el fin de evitar errores de operación, revisión preventiva de los equipos, comprobación de voltajes y entrega del trabajo realizado. Para finalizar se desarrollan conclusiones y recomendaciones que evidencian los beneficios de contar con un sistema automático.

#### **PALABRAS CLAVE:**

Lenguaje de programación

HMI

Microprocesador

Profinet

#### **ABSTRACT**

<span id="page-16-0"></span>The purpose of this degree project is to design and build a Man-Machine Interface in conjunction with an S7-1200 PLC, creating a system for the control, measurement and monitoring of the overfill of the V4H tank in the company INTERQUIMEC SA, which is composed of three chapters, the first chapter presents the theoretical foundations that provide the necessary information to know the operation of tank monitoring through the SIEMENS brand HMI KTP 700 and characteristics of each of the elements taken into account for the implementation of the system. The second chapter allows to visualize the process that was carried out for the implementation of each of the elements that make up the system to control the filling of the tank through an ultrasonic transmitter that is in charge of monitoring the current level of the product. shows the programming carried out with the help of the TIA PORTAL V15.1 software, the programming is carried out with the help of basic instructions which allow to control the signals emitted by the transmitter, functional tests are carried out within the same software, by means of its system of integrated simulation. The third chapter deals with the tests that were carried out for the verification of the system, for this we had the supervision of the operators in charge of the process, taking advantage of the opportunity to provide the necessary information for the manipulation of the same in order to avoid errors of operation, preventive review of equipment, voltage check and delivery of the work performed. Finally, conclusions and recommendations are developed that show the benefits of having an automatic system.

#### **KEYWORDS:**

Programming language

HMI

Microprocessor

ProfiNet

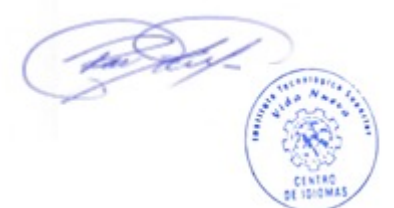

Lcda. Paulina Aguaguiña **DOCENTE** 

# **INTRODUCCIÓN**

<span id="page-17-0"></span>En la actualidad la automatización ha ganado campo en las industrias ya que ayuda a reducir los costos y a optimizar los tiempos, mejora los procesos ayudando a obtener información en tiempo real con facilidad permitiendo garantizar excelentes resultados de mejor calidad para que los productos de la empresa puedan ser competitivos en los mercados nacionales e internacionales, gran parte de este objetivo se encuentra planteado en el cambio de matriz productiva a nivel nacional.

La automatización y las nuevas tecnologías en la industria son cada vez más un requisito indispensable para competir en el mercado. La velocidad de cambio e innovación en la actualidad tiene un ritmo exponencial lo que obliga a las empresas a estar en constante innovación y así no verse afectados por el crecimiento de las empresas que le rodean, volviéndose estas una de las amenazas más grandes cuando se habla de competitividad.

En la industria se busca que los procesos de producción sean seguros y confiables brindando la información adecuada al usuario, por lo que se implementó una pantalla HMI KTP 700 Basic siendo un medio por el cual se obtienen datos que son emitidos por un sensor de nivel ultrasónico pasando por un PLC S7–1200 donde sus señales son procesadas con el fin de realizar una conversión de escalado para finalmente ser enviadas al HMI.

En el presente proyecto se implementa una interfaz hombre máquina el cual permite monitorear el sobrellenado del tanque de almacenamiento V4H, a continuación, se muestran las definiciones y características de cada uno de los equipos utilizados en el sistema, esto facilita el entendimiento sobre cómo operan cada uno de los dispositivos.

Con la implementación de este sistema se ha logrado contribuir con el departamento de control y calidad brindando un proceso más seguro, ya que así se evita que el operador se encuentre expuesto a los químicos almacenados en el tanque, el sistema es muy confiable ya que garantiza el llenado del formol sin posibles derrames y contaminación del ambiente permitiendo de esta manera que los procesos de producción no tengan paradas repentinas ya que estas no permiten que el mercado se dinamice, finalmente se puede hacer mención a que se logró cumplir con los requerimientos de seguridad dentro de la empresa INTERQUIMEC S.A. para que la misma cumpla la normativa de seguridad industrial e higiene ocupacional vigente.

#### <span id="page-19-0"></span>**Antecedentes**

De acuerdo a Maldonado (2016):

La historia de la tecnología se remonta hace más de 2.000.000 de años, en donde nuestros antepasados se veían en la necesidad de fabricar herramientas para que su calidad de vida mejore. Es así que provocó un cambio de hábitos de los individuos de aquella época. Desde ese entonces, la humanidad y la tecnología han ido de la mano para hacer más simple el trabajo del hombre. (p.12).

La teoría explica que todas las cosas han evolucionado a lo largo de millones de años a esta teoría se suman las necesidades del hombre y es que por esta razón en algunas industrias se emplean nuevos dispositivos de control y automatización con el fin de evitar la ejecución de actividades de forma manual.

La globalización y la automatización aumenta la productividad de las empresas y el resultado de estos cambios ha sido el desarrollo de la producción económica, también ha ido acompañada por el desempleo estructural alrededor del mundo. En el Ecuador existen algunas empresas que son beneficiadas y cuentan con recursos económicos en el caso de empresas medianas cuentan con sistemas manuales mostrando mayores problemas de rendimiento, como menor productividad de los empleados y ciclos de trabajo más lentos.

Bohórquez, Prado, & Ramirez (2019) afirman que:

En la actualidad se habla de industria 4.0 la cual está fuertemente soportada en los desarrollos tecnológicos de mediados del siglo XX (el desarrollo del transistor), la integración de los avances en electrotecnia, la electrónica de potencia, los avances en computación, la red de datos y los dispositivos de instrumentación que han dado paso a los equipos que se ofrecen comercialmente en la actualidad. La revolución industrial en el siglo XVIII también abrió la necesidad de medir y monitorear las variables físicas del proceso, esta necesidad cada vez resultó más grande, para finales del siglo XX por ejemplo "la industria de las refinerías necesitaba medir las señales

(de diferentes dispositivos de instrumentación) que podían ir desde unos cuantos miles hasta cientos de miles, y lo más importante en tiempo real dadas las condiciones inherentes a los procesos petroquímicos". (p.2).

Con la evolución de la automatización se puede evidenciar la necesidad que tienen las empresas para llevar sus procesos a una nueva tecnología, con la innovación de nuevos equipos para monitoreo y control de procesos, la competencia entre empresas ha crecido debido a que en la industria estos elementos son muy rentables ya que ayudan a mejorar la calidad de sus productos.

#### <span id="page-21-0"></span>**Justificación**

En el siguiente proyecto se aplican varios conceptos relacionados entre el conocimiento de investigación y desarrollo de la tecnología. La automatización ha ido avanzando rápidamente siendo un desafío constante para los operadores, actualmente la mayoría de las empresas cuentan con máquinas automatizadas por lo que el reemplazo del ser humano en ciertas actividades ha ido en aumento.

Con la automatización de los procesos se ha evidenciado un notable aumento en la producción de distintas empresas, por lo cual se ha considerado hacer uso de la automatización dentro de la empresa INTERQUIMEC S.A con el objetivo de brindar productos de mejor calidad a los consumidores y mejorar el tiempo de elaboración de los mismos.

Se ha visto la necesidad de implementar el monitoreo y supervisión del sobrellenado de un tanque mediante la comunicación entre el PLC S71200 y el HMI en la empresa INTERQUIMEC, se tiene como finalidad la elaboración de un sistema de control de nivel de líquido (formol) creando nuevos espacios de facilidad y monitoreo en tiempo real.

Para que el sistema de automatización industrial sea redituable en la planta mediante la mejora en la calidad, eficiencia en los procesos de producción y reducción de los costos de operación, la meta que pretende alcanzar este proyecto es mejorar los tiempos de ciclo del proceso de productividad ya que busca reducir dependencia de las compañías en procesos manuales no confiables.

El sistema a implementarse es un aporte muy importante para la empresa ya que ayuda al operador a cumplir con sus funciones de una forma más segura, al contar con un sistema de protección comandado por un supervisor de nivel este garantiza el correcto funcionamiento al proceso de llenado de líquidos ya que cuenta con la capacidad de apagar de forma automática los equipos encargados del bombeo de producto a los diferentes tanques.

# <span id="page-22-0"></span>**Objetivos**

## <span id="page-22-1"></span>**Objetivo General**

Construir una interfaz hombre máquina para el monitoreo y supervisión del sobrellenado del tanque V4H en la empresa INTERQUIMEC, en el periodo académico abril 2020 - septiembre 2020.

# <span id="page-22-2"></span>**Objetivos Específicos**

- Investigar los protocolos de comunicación existentes entre el PLC S71200 y el HMI para la construcción de sistemas de control.
- Desarrollar la programación en el PLC y el HMI, que permita el monitoreo y supervisión de los sensores y actuadores del sistema.
- Ejecutar las pruebas de funcionamiento del sistema ensamblado, identificando los posibles problemas en el desarrollo del sobrellenado del tanque V4H.

# **CAPÍTULO I**

## **MARCO TEÓRICO**

#### <span id="page-23-1"></span><span id="page-23-0"></span>**Automatización**

El avance de la tecnología presenta un factor fundamental ya que se encuentra ligada en los procesos industriales siendo capaz de controlar una planta o sistema de control sin tener la necesidad que un operario intervenga directamente sobre los equipos que se encuentran en funcionamiento.

Caguana & Salazar (2019) afirman lo siguiente:

La Real Academia de las ciencias Físicas y Exactas define la automática como el conjunto de métodos y procedimientos para la sustitución del operario en tareas físicas y mentales previamente programadas. De esta definición original se desprende la definición de la automatización como la aplicación de la automática al control de procesos industriales. (p.27).

La automatización hoy en día es necesario para que las empresas industriales mantengan la competitividad, los niveles de producción y estándares de calidad por la cual se han visto en la necesidad de diseñar y ejecutar sistemas computarizados siguiendo una orden de acuerdo al requerimiento de cada proceso.

## <span id="page-23-2"></span>**HMI**

El HMI permite controlar varias aplicaciones según el proceso que se va a implementar en la industria, la interfaz gráfica permite que el operador pueda controlar y visualizar el estado actual de la producción en tiempo real ofreciendo a su vez la posibilidad de actuar en caso de presentarse anomalías dentro del proceso.

Sacancela (2018) afirma que:

Es un dispositivo que permite la comunicación entre el usuario y la máquina. La función del HMI consiste en realizar la operación de los procesos industriales e información casi en tiempo real a través de los gráficos y

animaciones de pulsadores, interruptores, indicadores numéricos, lámparas pilotos de estados, visualizadores de nivel, presión, que permite realizar en el software de programación para implementar un proyecto. (p.19).

Es una herramienta utilizada en los procesos industriales el cual facilita el uso y el control mediante los operadores. El HMI obtiene información visual gráfica y datos en tiempo real mediante los equipos que se encuentren en funcionamiento.

#### <span id="page-24-0"></span>**SIMATIC HMI KTP700 Basic**

Reinel & Velásquez (2019) mencionan que:

Este modelo de HMI brinda una alta calidad en la visualización y manejo de máquinas o instalaciones pequeñas o medianas. Para la conexión se utilizan las interfaces PROFINET o PROFIBUS y la conexión USB. La programación se realiza con el software WinCC dentro del TIA portal, lo que permite gran facilidad en la configuración y manejo de las pantallas. (p.33).

El Interfaz Hombre Máquina (HMI) es una pantalla digital en la que se puede visualizar información operativa en tiempo real, esto se logra gracias a su software de programación TIA Portal el cual permite diseñar infinidad de sistemas de monitoreo de acorde a las necesidades de los usuarios.

<span id="page-24-1"></span>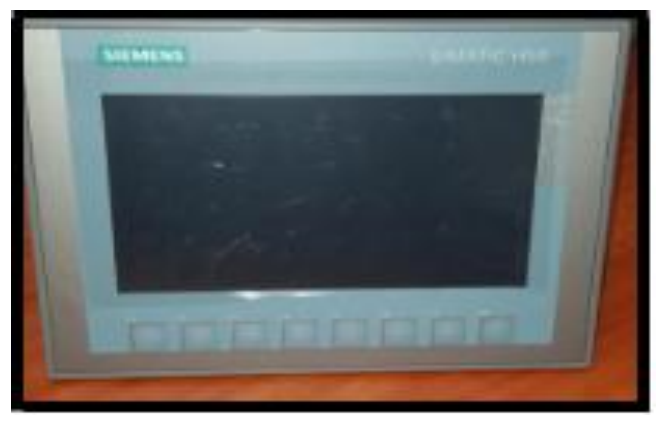

**Imagen No. 1** SIMATIC HMI KTP700 Basic. **Elaborado por:** Alman & Campoverde (2019) **Fuente:** Datos de la investigación

#### **Datos del HMI.**

<span id="page-25-0"></span>En la tabla 1 se describen los datos técnicos de la pantalla HMI KTP 700 Basic de la familia SIEMENS, adecuada en base a los requerimientos necesarios para el sobrellenado del tanque de formol este dispositivo permite realizar su programación gracias al software TIA Portal V15.1, el cual es posible integrar al PLC S7-1200 de la misma marca.

<span id="page-25-3"></span>**Tabla No. 1** Datos técnicos HMI

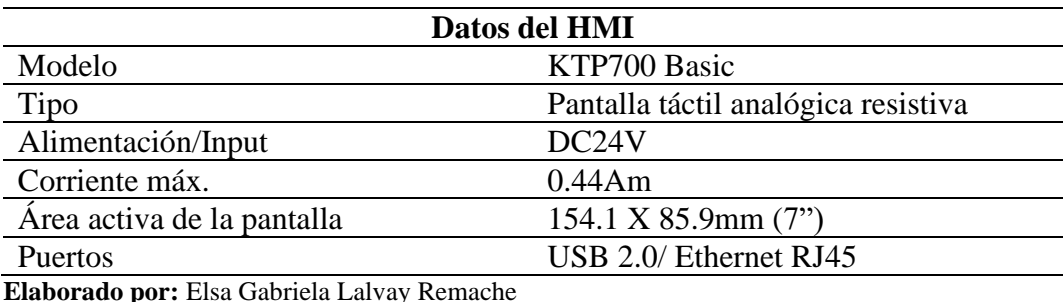

**Fuente:** Datos de la investigación

## <span id="page-25-1"></span>**Interfaz de usuarios**

Es un medio de comunicación del software que permite entregar información acerca de los procesos y herramientas de control mediante una pantalla, mientras que el hardware utiliza un conjunto de dispositivos que permite la interacción entre seres humanos y maquinas.

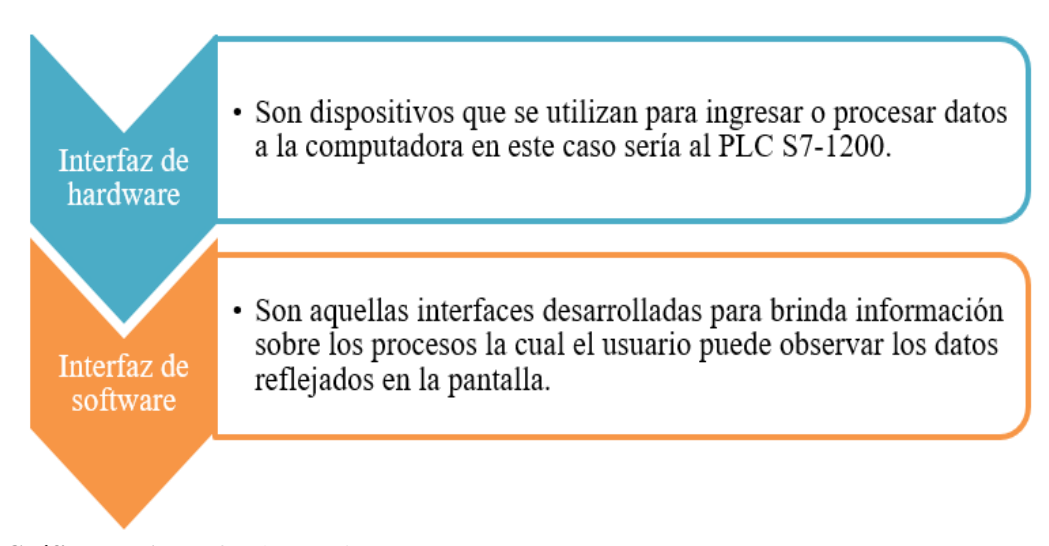

<span id="page-25-2"></span>**Gráfico No. 1** Interfaz de usuarios **Elaborado por:** Elsa Gabriela Lalvay Remache **Fuente:** Datos de la investigación

#### <span id="page-26-0"></span>**Funciones del HMI**

Un HMI contiene varias funcionalidades dentro del marco de operaciones de un proceso industrial las cuales pueden ser por monitoreo, supervisión, alarmas y control detalladas a continuación.

#### **Monitoreo.**

<span id="page-26-1"></span>De acuerdo a Sanchez & Damian (2015),"es la habilidad de obtener y mostrar datos de la planta en tiempo real. Estos datos se pueden mostrar como números, texto o gráficos que permitan una lectura más fácil de interpretar" (p.22). Esto permite a los operadores a tener una visión más cercana a la realidad del estado de un proceso ya que en la pantalla se puede visualizar la información actual del funcionamiento de los dispositivos configurados en base a las necesidades del sistema.

#### **Supervisión.**

<span id="page-26-2"></span>Sanchez & Damian (2015) mencionan que, "esta función permite junto con el monitoreo la posibilidad de ajustar las condiciones de trabajo del proceso directamente desde la computadora" (p.22). Para la supervisión se puede establecer dentro de la programación parámetros de medición que cumplan con los requerimientos del proceso con el fin de que el sistema actúe de acorde a lo establecido por el programador con el objetivo de brindar una imagen más cercana a la realidad.

#### **Alarmas.**

<span id="page-26-3"></span>Según Sanchez & Damian (2015),"es la capacidad de reconocer eventos excepcionales dentro del proceso y reportarlos. Las alarmas son basadas en límites de control preestablecidos" (p.22). La pantalla permite visualizar elementos que indiquen alertas como culminación de procesos, luces que indiquen inconsistencias dentro del sistema para que el operador pueda actuar de forma inmediata y controlar la situación.

#### **Control.**

<span id="page-27-0"></span>Sanchez & Damian (2015) afirman que, "es la capacidad de aplicar algunos algoritmos que ajustan los valores del proceso y así mantener estos valores dentro de ciertos límites" (p.22). Al contar con una pantalla touch se pueden introducir botoneras que pueden ser accionados con el fin de controlar el encendido o apagado de ciertos equipos a distancia lo que ayuda al operador a no descuidar el monitoreo de más procesos.

### <span id="page-27-1"></span>**Partes del HMI KTP700**

El HMI KTP700 Basic es una pantalla de 7" funciona de modo vertical como horizontal brindando una interfaz de usuario que permite conectar a una persona con una máquina, la visualización de pantalla presenta un aumento considerable de la calidad este dispositivo puede ser configurado a través de SIMATIC WinCC en el software TIA Portal.

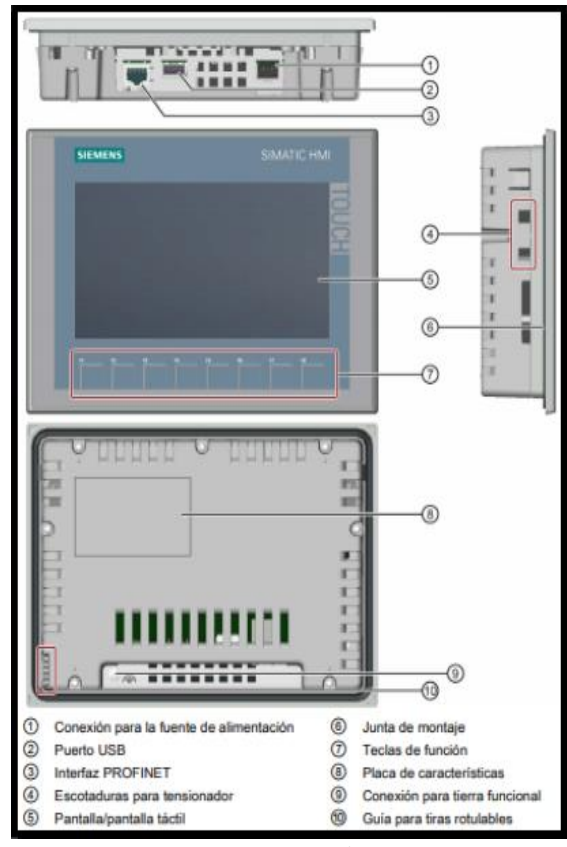

<span id="page-27-2"></span>**Imagen No. 2** Estructura SIMATIC HMI KTP700 Basic. **Elaborado por:** Alman & Campoverde (2019) **Fuente:** Datos de la investigación

En la tabla 2 se puede observar una lista de las partes que conforman el HMI las cuales permiten tener el conocimiento acerca de la configuración de entradas y salidas de la pantalla en este caso se habla de una pantalla HMI KTP 700 Basic la cual estará en constante mención dentro del proyecto.

<span id="page-28-2"></span>**Tabla No. 2** Nombre de las partes de HMI KTP 700

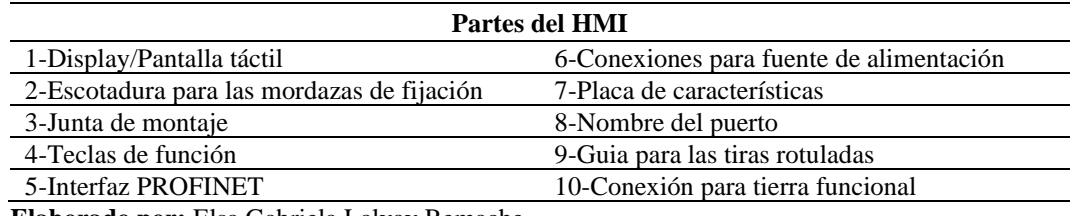

**Elaborado por:** Elsa Gabriela Lalvay Remache **Fuente:** Datos de la investigación

# <span id="page-28-0"></span>**Controlador lógico programable (PLC)**

Reinel & Velásquez (2019), afirman que:

Dispositivo electrónico con memoria programable que se utiliza para almacenar instrucciones que permiten implementar determinadas funciones como: operaciones lógicas, secuenciales, temporizadas, contadores y aritméticas con el objeto de contralar mediante módulos de E/S analógicos o digitales, distintas máquinas y procesos. (p.26).

El controlador lógico es conocido como el maestro ya que este se encarga de emitir condiciones a los dispositivos denominados como pasivos quienes están a la espera de recibir órdenes del PLC para entrar en ejecución.

## <span id="page-28-1"></span>**Tipos de PLC**

El PLC compacto incorpora un CPU, con módulos de entradas y salidas en un solo paquete mientras que el PLC modular tiene una amplia gama de módulos de ampliación, utilizan un elevado número de entradas/salidas que pueden soportar programas más grandes y pueden operar bajo el modo de multitarea.

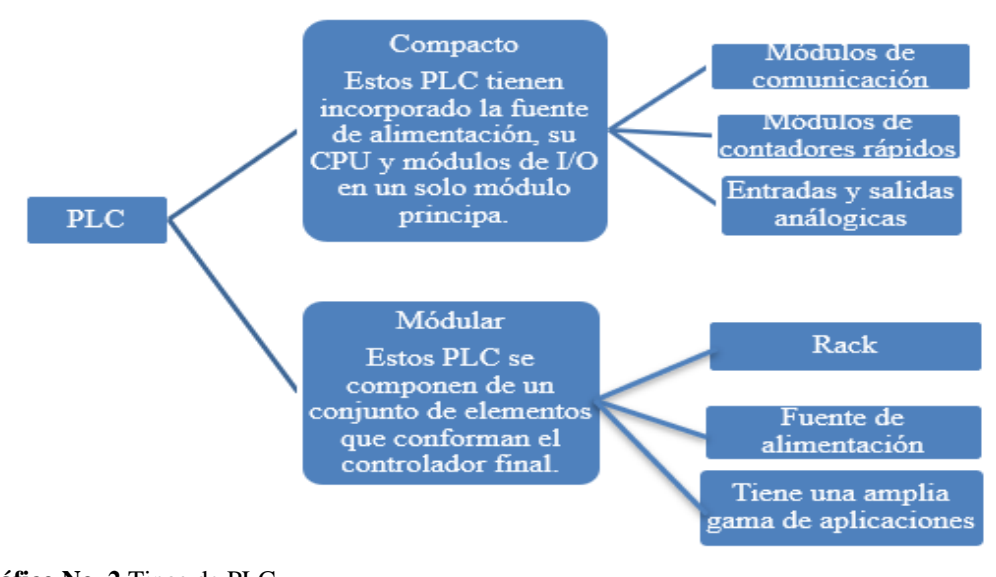

<span id="page-29-1"></span>**Gráfico No. 2** Tipos de PLC **Elaborado por:** Elsa Gabriela Lalvay Remache **Fuente:** Datos de la investigación

#### <span id="page-29-0"></span>**PLC S7-1200**

Estos aparatos compactos se caracterizan por sus mínimas necesidades de espacio, su amplitud para telecontrol y sus módulos tecnológicos ya que hacen innecesario el uso de otros módulos especiales.

De acuerdo a Reinel & Velásquez (2019):

El PLC S7-1200 brinda la flexibilidad y potencias precisas para realizar el control de los distintos dispositivos que se utilizan en los procesos de automatización. Entre sus características principales destacan: el diseño compacto, su configuración flexible y un gran conjunto de instrucciones, las cuales permiten controlar una amplia diversidad de aplicaciones. (p.55).

Este dispositivo trabaja en base a la información recibida ofreciendo una flexibilidad y capacidad de controlar una gran variedad de dispositivos de diferentes tareas de automatización el cual es programado mediante un software TIA PORTAL V15.1. Estos aparatos compactos se caracterizan por sus mínimas necesidades de espacio, su amplitud para telecontrol y sus módulos tecnológicos ya que hacen innecesario el uso de otros módulos especiales.

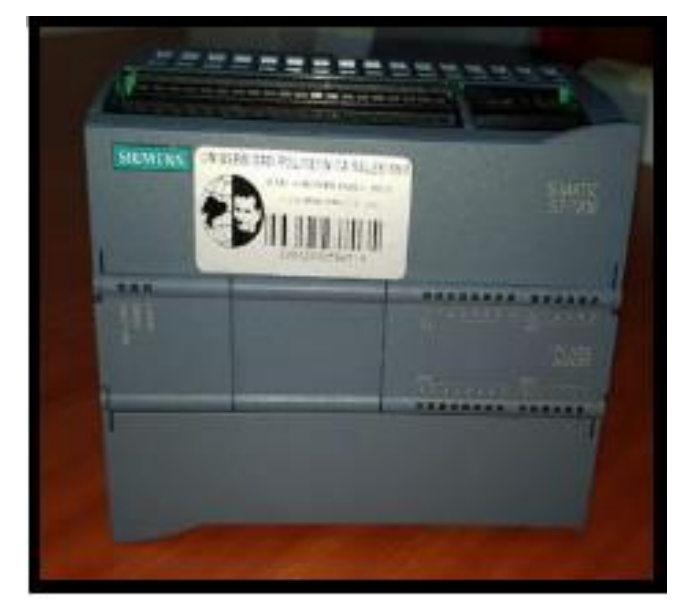

**Imagen No. 3** Siemens PLC S7-1200 **Elaborado por:** Alman & Campoverde (2019) **Fuente:** Datos de la investigación

# <span id="page-30-1"></span><span id="page-30-0"></span>**Datos del PLC S7-1200.**

El PLC SIEMENS S7-1200 es un dispositivo muy utilizado en los procesos industriales ya que cuenta con la capacidad de controlar infinidad de actuadores, sensores, motores entre otros a continuación, se muestran los datos técnicos del equipo.

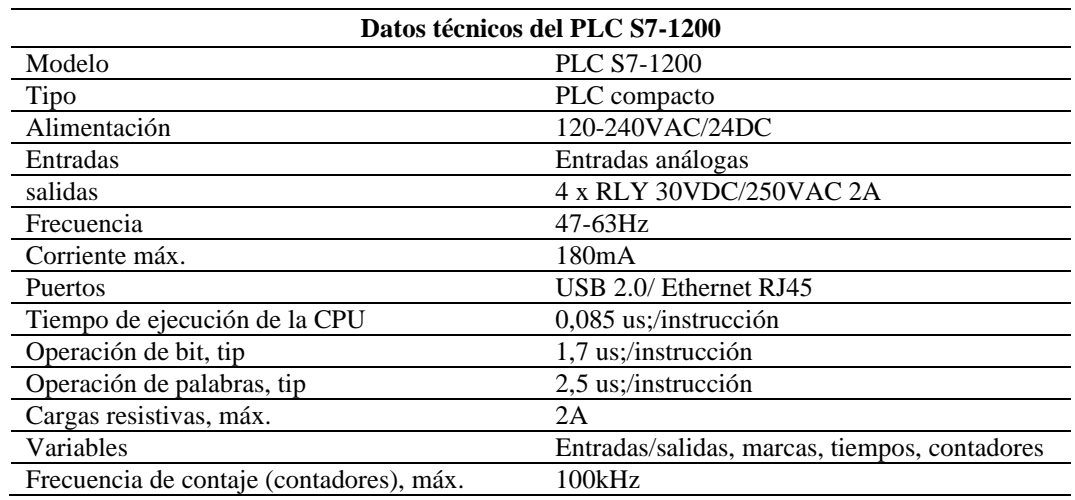

<span id="page-30-2"></span>**Tabla No. 3** Datos del PLC

**Elaborado por:** Elsa Gabriela Lalvay Remache

**Fuente:** Datos de la investigación

#### **Aspectos principales del PLC S7-1200.**

<span id="page-31-0"></span>Es un dispositivo que asegura el correcto funcionamiento de infinidad de procesos, optimizando tiempos de producción, control automático y reducción de elementos dentro de un tablero ya que pueden ser declaradas algunas funciones dentro de la unidad de programación.

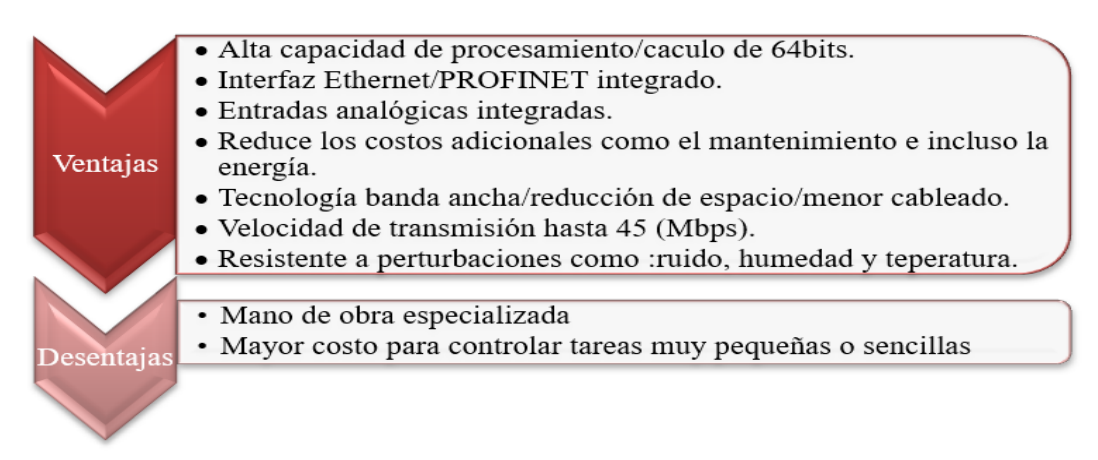

<span id="page-31-3"></span>**Gráfico No. 3** Ventajas y desventajas de un PLC **Elaborado por:** Elsa Gabriela Lalvay Remache **Fuente:** Datos de la investigación

#### <span id="page-31-1"></span>**CPU 1211C AC/DC/RLY.**

Según Sebastian (2020), "la CPU contiene un microprocesador, con fuente de alimentación integrada además de los circuitos de entrada y salida que están totalmente compactas, formando así un potente PLC" (p.19). En este proyecto se hace uso del PLC S7-1200 que cuenta con un CPU 1211C AC/DC/RLY ya que cumple con las características necesarias para la implementación del control de sobrellenado del tanque V4H.

<span id="page-31-2"></span>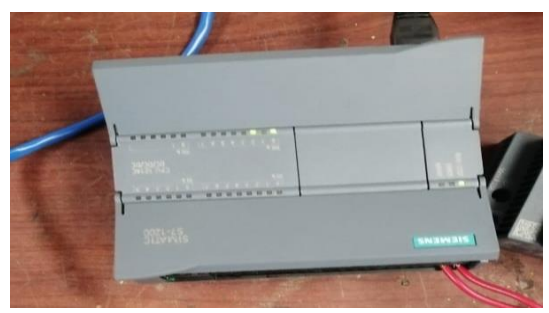

**Imagen No. 4** CPU 1211C AC/DC/RLY SIEMENS **Elaborado por:** Elsa Gabriela Lalvay Remache **Fuente:** Datos de la investigación

El gráfico 4 permite observar el número de entradas-salidas digitales y analógicas con las que cuenta el CPU 1211C AC/DC/RLY, además de sus dimensiones, capacidad de almacenamiento entre otros.

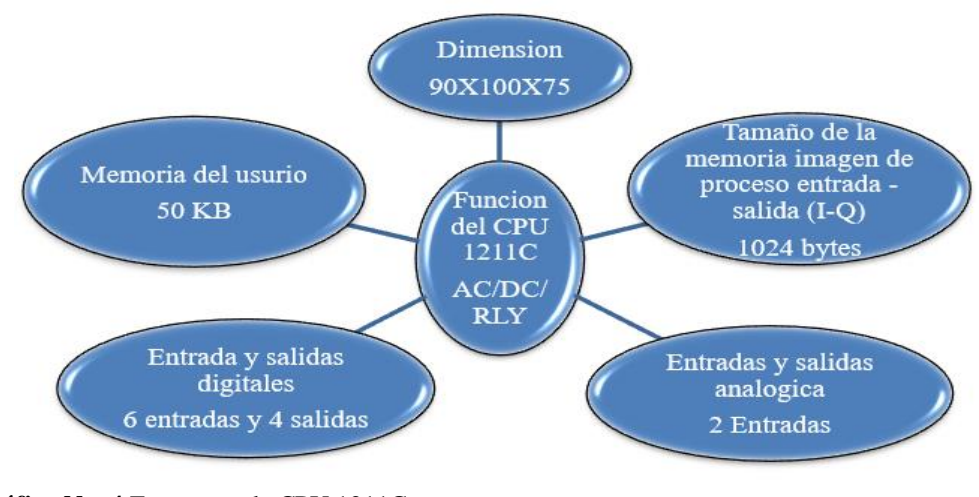

<span id="page-32-2"></span>**Gráfico No. 4** Estructura de CPU 1211C **Elaborado por:** Elsa Gabriela Lalvay Remache **Fuente:** Datos de la investigación

#### <span id="page-32-1"></span><span id="page-32-0"></span>**Tipos de lenguajes de programación**

#### **Lenguaje binario.**

De acuerdo a Serman (2017):

Lenguajes de Primera generación (1GL's): el sistema binario (largas secuencias de 0 y 1 generadas por impulsos eléctricos que eran interpretados por un microprocesador les indicaban a los computadores el conjunto de instrucciones que el usuario requería. Este lenguaje fue denominado como lenguaje máquina. Un programa consiste en una cadena de instrucciones ejecutadas secuencialmente sobre un conjunto de datos que generan un resultado esperado. (p.33).

Es un lenguaje utilizado en un sistema que utiliza dígitos binarios en este caso ofrecen dos estados posibles 0 o 1, esto permite realizar infinidad de operaciones como es el accionamiento en equipos conectados al sistema.

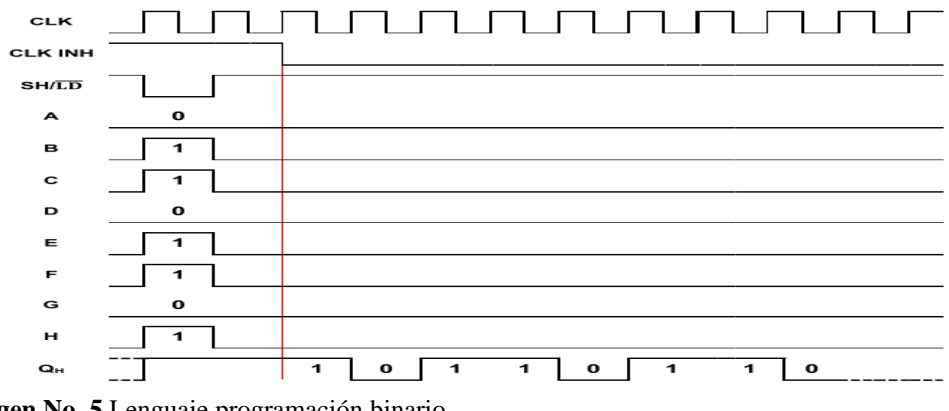

<span id="page-33-1"></span>**Imagen No. 5** Lenguaje programación binario **Elaborado por:** Martínez (2020) **Fuente:** Datos de la investigación

#### <span id="page-33-0"></span>**Lenguaje simbólico.**

Serman (2017) a firma que:

Lenguajes de Segunda generación (2GL's): con el objetivo de simplificar la escritura de las instrucciones en lenguaje máquina se implementaron lenguajes simbólicos que a través de sentencias mucho más fáciles de trabajar que le indican las instrucciones al computador. Esos lenguajes simbólicos se denominaron lenguajes ensambladores que, finalmente convierte este lenguaje de símbolos en lenguaje máquina. Algunos lenguajes de segunda generación son: Fortran, Cobol, Basic. (p.33).

El lenguaje simbólico prácticamente ayuda al ordenador a cumplir con ciertas instrucciones, además como es conocido estas señales permiten a las personas interpretar mensajes a través de la simbología como es en señales de seguridad, tránsito entre otros.

> # Creates a random qps coordinates lat = random.randrange(34, 36, 1) + \ random.randrange(1, 1000, 1) / 1000.0  $lnq = random.randomangle(-83, -87, -1) + \iota$

<span id="page-33-2"></span>**Imagen No. 6** Lenguaje de programación simbólico **Elaborado por:** Pérez (2020) **Fuente:** Datos de la investigación

#### <span id="page-34-0"></span>**Lenguaje de alto nivel/ ingles.**

Según Serman (2017):

Lenguajes de Tercera generación (3GL's): conocidos también como lenguajes de alto nivel, reemplazan al lenguaje simbólico ensamblador por instrucciones muy parecidas al lenguaje humano (lenguaje inglés) al punto que una instrucción se semeja en la sintaxis a las palabras en una oración. (p.33).

El lenguaje se emplea al momento de copilar permite traducir todo el programa en una sola vez realizando una ejecución más rápida, están dirigidos a solucionar problemas mediante el uso de estructuras dinaminas de datos.

```
#include "MKL25Z4.h"
                                                     // Device header
 \overline{a}#include "cmsis os.h"
                                                     // ARM::CMSIS:RTOS:Keil RTX
 \mathbf{3}const uint32_t arrayLED_mask[] = {1UL << 1, 1UL << 2, 1UL << 4};
 \overline{4}5
     const uint8 t arrayLED pin [] = \{1, 2, 4\};
 6
 7\phantom{.0}#define DATA 0
 8
     #define LATCH 1
 9
     #define CLOCK 2
10<sup>°</sup>#define LSBFIRST 1
11#define MSBFIRST 0
```
<span id="page-34-2"></span><span id="page-34-1"></span>**Imagen No. 7** Lenguaje de programación de alto nivel **Elaborado por:** Martínez (2020) **Fuente:** Datos de la investigación

#### **Lenguaje orientado por objetos.**

De acuerdo a Serman (2017), "lenguajes de Cuarta generación (4GL's): en esta generación aparecen los lenguajes de programación que se conectan a bases de datos y el paradigma de programación orientada a objetos. Como ejemplo de estos lenguajes: C++, Java, Visual Basic" (p.33). La programación orientada por objetos (POO), es un paradigma de programación software que permite diseñar o seleccionar objetos individuales que permite manipular los datos de entrada para la obtención de datos de salida específicos donde cada objeto ofrece una funcionalidad.

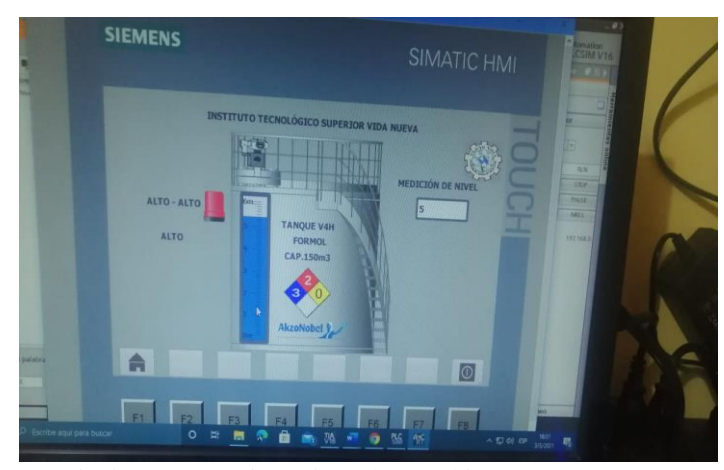

**Imagen No. 8** Lenguaje de programación orientada por objetos **Elaborado por:** Elsa Gabriela Lalvay Remache **Fuente:** Datos de la investigación

#### <span id="page-35-1"></span><span id="page-35-0"></span>**Conexión de PROFINET**

Este tipo de conexión es la más utilizada en los sistemas de automatización logrando transferir datos de toda una empresa industrial y todo el nivel PROFINET se basa en Ethernet Industrial.

De acuerdo a Garófalo & Peñafiel (2015):

PROFINET IO es una interfaz de comunicación industrial basado en la evolución de la experiencia con PROFIBUS DP y combina las propiedades de uso habituales con la integración simultánea de conceptos innovadores de la tecnología Ethernet. Con ello se garantiza la integración de PROFIBUS DP en el entorno PROFINET. (p.4).

PROFINET se utiliza en los dispositivos SIMATIC se usa para intercambiar datos a través de programas de usuarios vía ethernet, teniendo una comunicación asíncrona que permite comunicarse con programadoras, dispositivos HMI y otros dispositivos.

Según Garófalo & Peñafiel (2015), "los dispositivos PROFINET de la familia de productos SIMATIC tienen una o más interfaces PROFINET (controlador Ethernet / interfaz). Las interfaces PROFINET disponen de uno o más puertos (conexiones físicas)" (p.4). Mediante la interfaz PROFINET se pudo comunicar los dispositivos utilizados para el proyecto, ver imagen 10 donde se muestran las pruebas de comunicación realizadas en los dispositivos.

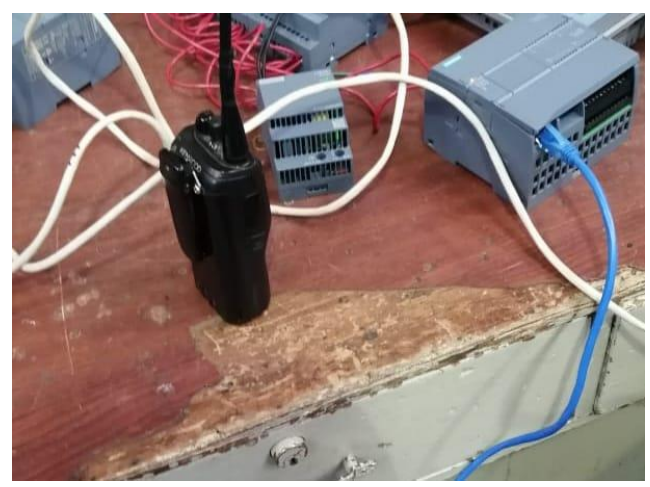

**Imagen No. 9** Comunicación de dispositivos mediante Ethernet / PROFINET **Elaborado por:** Elsa Gabriela Lalvay Remache **Fuente:** Datos de la investigación

# <span id="page-36-1"></span><span id="page-36-0"></span>**Switch ethernet industrial**

De acuerdo a Guamán (2012):

Los switches industriales son utilizados en ambientes no favorables para los componentes electrónicos que conforman los switches normales, estos ambientes pueden ser: temperatura extrema, vibración y el ruido electromagnético. Además, están preparados para ser instalados dentro del tablero de control ya que se puede montar en Riel DIN y ser conectados a la fuente de 24Vdc. (p.52).

El ADAM-6520 es un conmutador de grado industrial de cinco puertos con conectividad Ethernet y velocidades de transferencia de 10 a 100 Mbps, los seis indicadores led facilitan la resolución de problemas de los módulos, estos indicadores informan fácilmente a los usuarios de cualquier colisión, falla de energía y recibos de datos para un diagnostico inmediato en el sitio.

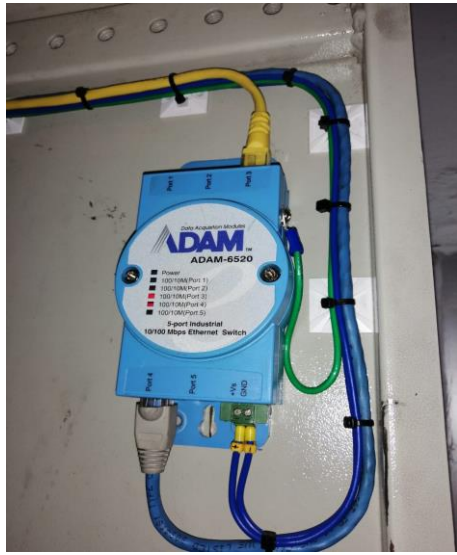

**Imagen No. 10** Switch ethernet industrial ADAM-6520 **Elaborado por:** Elsa Gabriela Lalvay Remache **Fuente:** Datos de la investigación

# <span id="page-37-1"></span><span id="page-37-0"></span>**Especificaciones del switch.**

A continuación, se muestran los datos técnicos con los que cuenta el switch ethernet de la marca ADAM, para esto se sugiere visualizar la tabla 4.

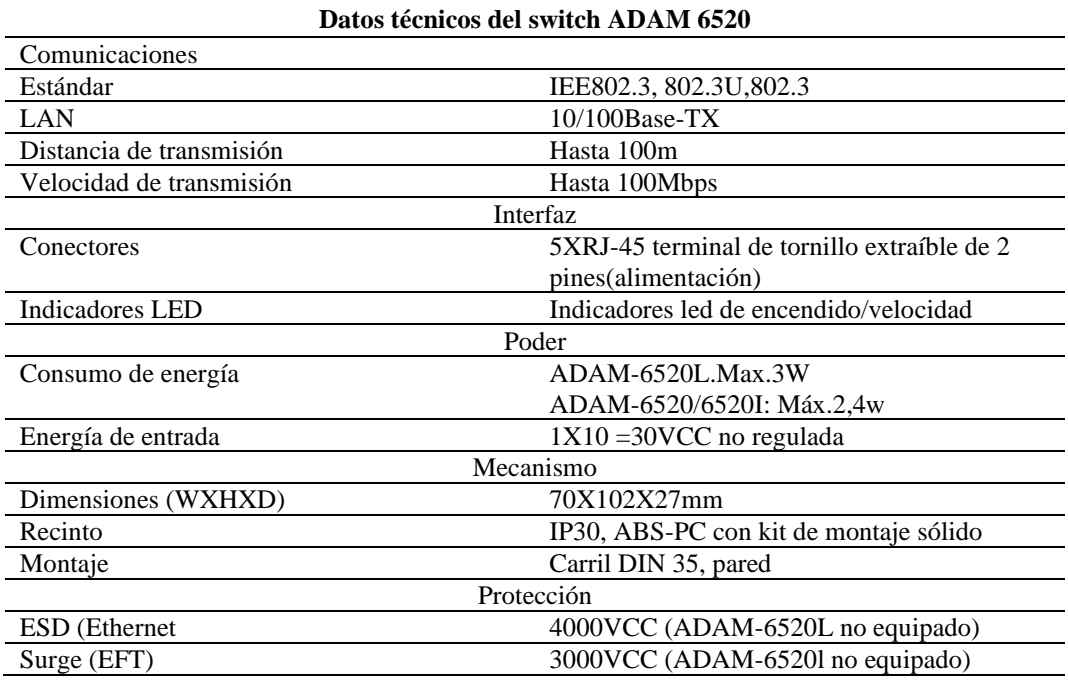

<span id="page-37-2"></span>**Tabla No. 4** Datos del switch ADAM-6520

**Elaborado por:** Elsa Gabriela Lalvay Remache

**Fuente:** Datos de la investigación

#### <span id="page-38-0"></span>**Programación TIA Portal**

De acuerdo a Garófalo & Peñafiel (2015):

TIA Portal ofrece dos vistas diferentes del proyecto, distintos portales orientados a tareas y organizados según las funciones de las herramientas o una vista orientada a los elementos del proyecto. El usuario puede seleccionar la vista que considere más apropiada para trabajar eficientemente. Con un solo clic es posible cambiar entre la vista del portal y la vista del proyecto. (p.4).

El sistema de ingeniería Software TIA Portal permite configurar, programar todos los procesos de control y accionamiento dentro de la industria de la automatización donde permite minimizar los tiempo y errores del proceso.

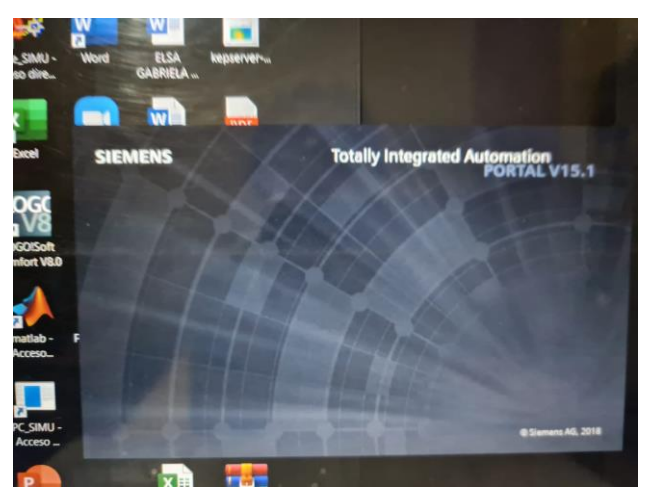

**Imagen No. 11** TIA Portal V15.1 **Elaborado por:** Elsa Gabriela Lalvay Remache **Fuente:** Datos de la investigación

#### <span id="page-38-3"></span><span id="page-38-2"></span><span id="page-38-1"></span>**Lenguajes del TIA portal**

#### **Lenguaje de programación KOP (Kontaktplan).**

Según Abarca & Camacho (2017), "es comúnmente conocido como lenguaje Ladder o contactos y en muy utilizado debido a la facilidad de comprensión" (p.41). Es un esquema de contactos en escalera o Ladder los elementos de un esquema de circuitos o esquema de contactos KOP, se encarga de leer y ejecutar los segmentos o escalones que construyen un bloque lógico, se encarga de leer y ejecutar empezó por los segmentos de arriba hacia abajo y de izquierda a derecha.

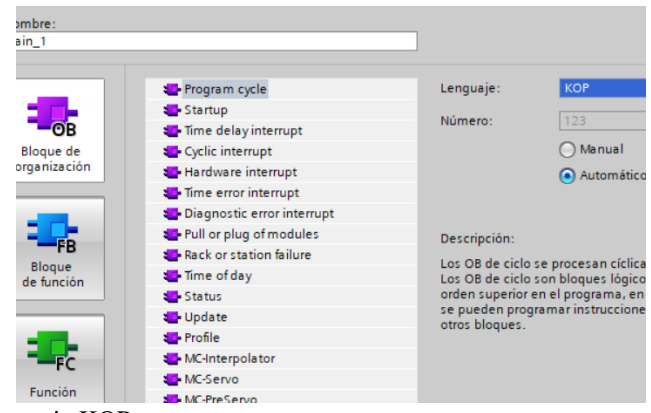

**Imagen No. 12** Lenguaje KOP **Elaborado por:** Elsa Gabriela Lalvay Remache **Fuente:** Datos de la investigación

#### <span id="page-39-1"></span><span id="page-39-0"></span>**Lenguaje de programación FUP (Funktionsplan).**

Abarca & Camacho (2017) mencionan que, "conocido como diagrama de funciones y que para su programación utiliza Algebra Booleana, se trata de una programación basado en bloques lógicos de estilo "OR", "&", etc" (p.41). Es un programa basado en diagrama de funciones que utiliza los símbolos gráficos del algebra booleana se realiza mediante contactos en serie y paralelo presenta la lógica de funciones complejas ya que es adecuado para muchas aplicaciones que involucren el flujo de información o datos entre componentes de control.

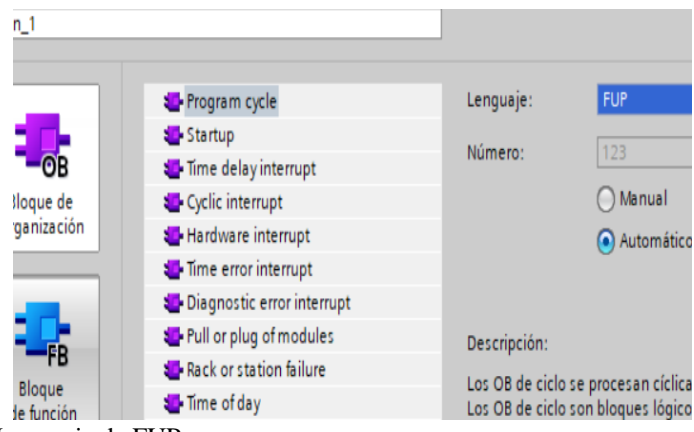

<span id="page-39-2"></span>**Imagen No. 13** Lenguaje de FUP **Elaborado por:** Elsa Gabriela Lalvay Remache **Fuente:** Datos de la investigación

# <span id="page-40-0"></span>**Lenguaje de programación SCL (Structure Control Leanguage).**

De acuerdo a Nicolas (2019):

El SCL es un lenguaje de programación de alto nivel que se orienta a PASCAL. Este lenguaje se basa en la norma DIN EN-61131-3 (internacional: IEC 1131-3). Esta norma estandariza los lenguajes de programación para el controlador programable (PLC). El lenguaje de programación SCL cumple el PLC open Basis level del lenguaje ST (texto estructurado). (p.10)

El lenguaje "Structure Control Language" (SCL)permite la programación en texto estructurado en el estándar IEC 61131 mediante un código, realiza el funcionamiento con una gran cantidad de datos establecidos en el software TIA Portal.

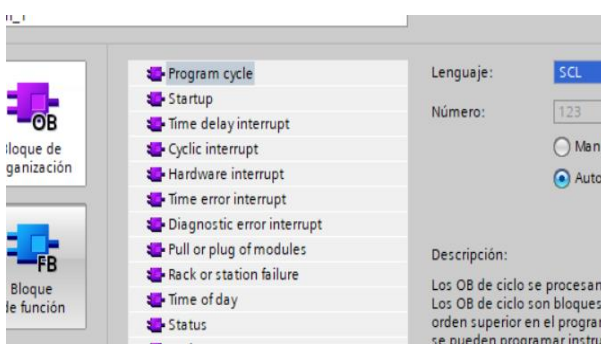

<span id="page-40-2"></span>**Imagen No. 14** Lenguaje SCL **Elaborado por:** Elsa Gabriela Lalvay Remache **Fuente:** Datos de la investigación

#### <span id="page-40-1"></span>**Pulsadores y luces piloto**

Moposita (2018) informa lo siguiente:

Son los dispositivos más sencillos del mundo, empleados para crear y romper un circuito, transmitir un mensaje o controlar una operación: en resumen, constituyen un nexo vital entre el hombre y la máquina. Un pulsador tiene que ser robusto y fiable, apto para cualquier entorno y adaptable a las más variadas exigencias. Además, tiene que ser fácil de montar y configurar. (p.15).

Los pulsadores son elementos que permiten accionar o detener el funcionamiento de ciertos equipos implementados en un circuito, en cambio las luces cumplen la función de indicar el estado en el que se encuentran cada uno de los equipos.

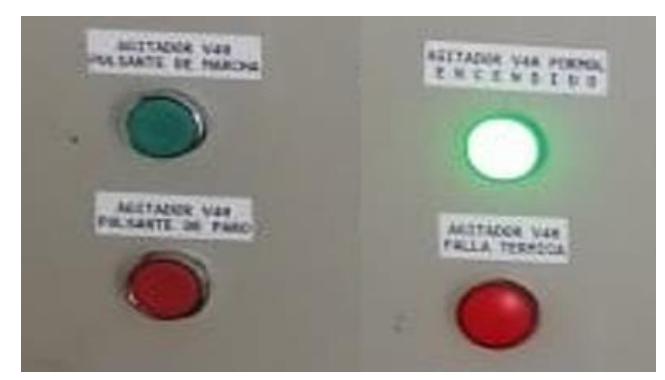

**Imagen No. 15** Lenguaje SCL **Elaborado por:** Elsa Gabriela Lalvay Remache **Fuente:** Datos de la investigación

<span id="page-41-1"></span>En la tabla 5 se brinda información sobre el funcionamiento de cada luz piloto instalado en el sistema.

<span id="page-41-2"></span>**Tabla No. 5** Función de las luces indicadoras

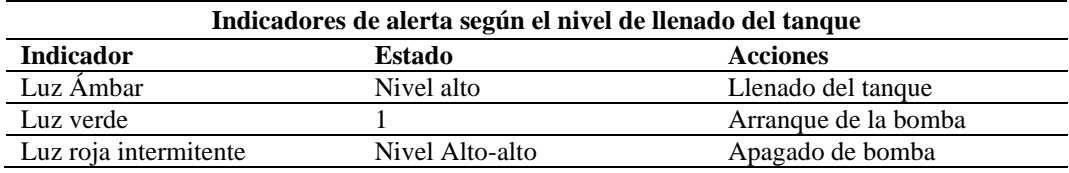

**Elaborado por:** Elsa Gabriela Lalvay Remache **Fuente:** Datos de la investigación

#### <span id="page-41-0"></span>**Producto Formol**

Abril (2016) afirma que el formol:

Se obtiene a través de la oxidación del metanol o de gases del petróleo en presencia de catalizadores; los más usuales son: plata, cobre y óxidos de hierro y molibdeno. Es un elemento muy reactivo que se polimeriza con facilidad a temperatura ambiente y esto depende de su concentración, su forma sólida polimerizada recibe el nombre de para- formaldehído. (p.22).

El formol es un producto muy dañino para la salud de las personas por lo que en base a lo investigado la empresa INTERQUIMEC S.A. busca nuevas opciones para controlar el nivel de llenado del mismo con el fin de evitar que los operadores se encuentren expuestos a este químico.

#### <span id="page-42-0"></span>**Tanque**

Acosta et al (2017) establecen que:

Tanques de almacenamiento se denomina al conjunto de recintos y recipientes que contengan o puedan contener líquidos tóxicos, combustibles e inflamables y están presentes en la mayoría de las industrias. Por tal motive no se concibe su construcción sin un programa riguroso de inspección. (p.4).

Los tanques de almacenamiento es una estructura de diversos materiales que tienen una forma cilíndrica sirve para almacenar diferentes sustancias de distintos tipos ya sea líquido (agua, gases, aceites o combustible), la empresa hace uso de estos tanques para el almacenamiento de productos químicos ya que son ideales para instalarlos en el sector industrial.

<span id="page-42-1"></span>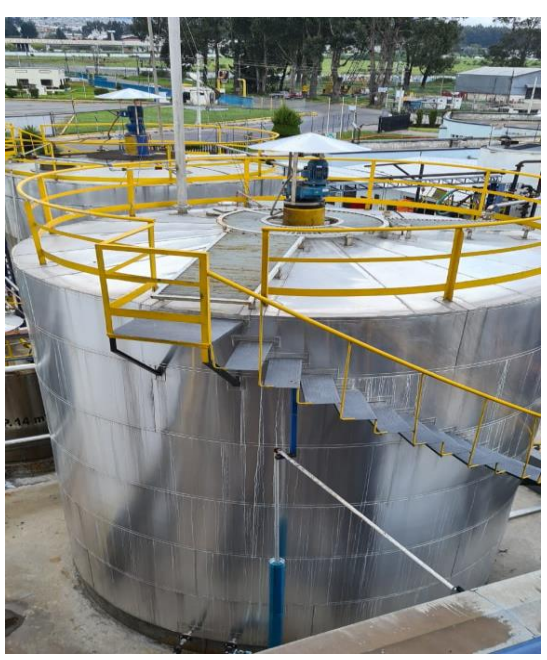

**Imagen No. 16** Tanque **Elaborado por:** Elsa Gabriela Lalvay Remache **Fuente:** Datos de la investigación

## <span id="page-43-0"></span>**Clasificación de los tanques de almacenamiento**

En el grafico 5 se muestran los tipos de tanques que existen, con diferentes capacidades, formas, materiales y posición de instalación, los tanques son fabricados en base a los requerimientos de cada proceso y por el producto que manejan.

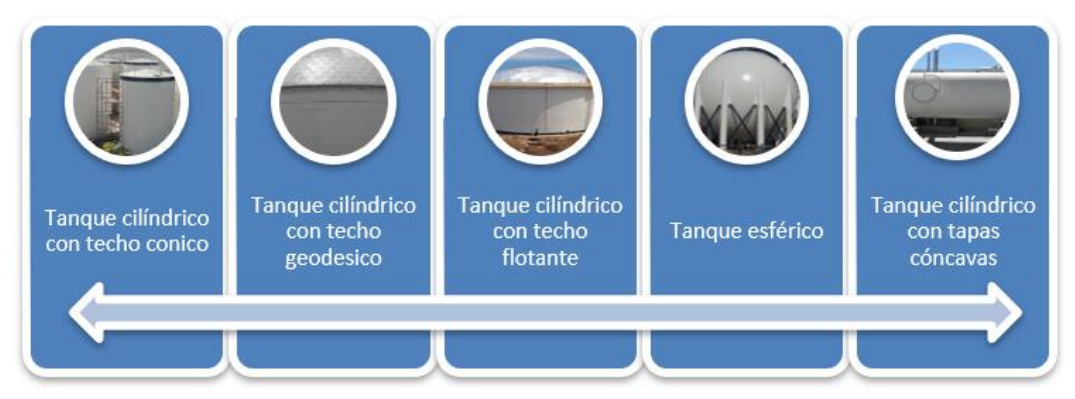

<span id="page-43-1"></span>**Gráfico No. 5** Tanques de almacenamiento **Elaborado por:** Elsa Gabriela Lalvay Remache **Fuente:** Datos de la investigación

# **CAPÍTULO II**

# **METODOLIGÍA DEL PROYECTO – DESARROLLO**

<span id="page-44-0"></span>De acuerdo Arias (2017):

La investigación aplicada utiliza como punto de partida y sustento el conocimiento suministrado por la investigación básica, pero sus resultados son empleados de forma inmediata, a corto o a mediano plazo, para solventar problemas sociales, administrativos, educativos, de salud, entre otros. (p.8).

El presente proyecto se ejecuta bajo una investigación aplicada con el objetivo de desarrollar una Interfaz Hombre Máquina para el monitoreo y supervisión de un tanque de sobrellenado, como primer proceso se debe realizar un levantamiento de información del estado inicial del sistema de llenado.

Inicialmente se determinan los materiales adecuados que serán implementados en el proyecto planteado y se realiza la programación en el software de SIEMENS: TIA Portal V15.1 mediante el lenguaje gráfico que permitirá la comunicación del HMI hacia el PLC.

En la tabla 6 se muestran cada uno de los dispositivos seleccionados para llevar a cabo la implementación del sistema, estos elementos son ideales para el control de llenado en el tanque V4H.

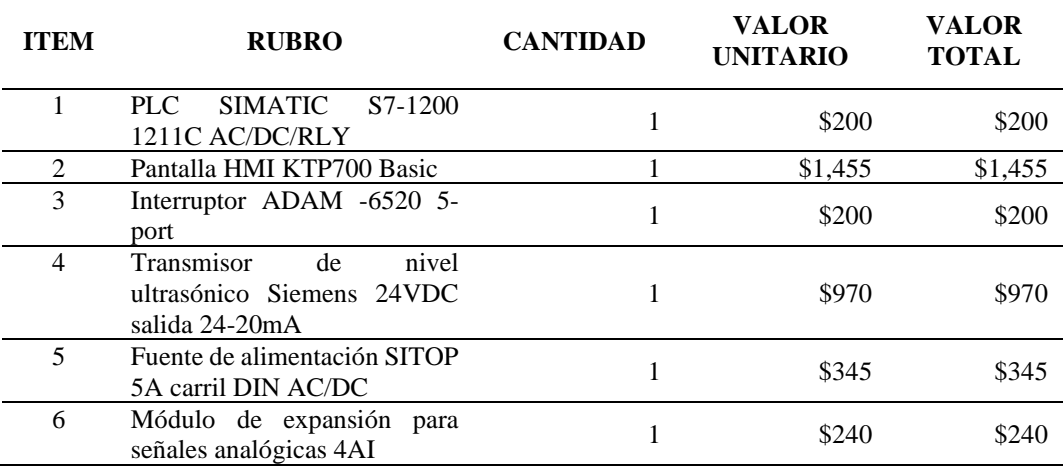

<span id="page-44-1"></span>**Tabla No. 6** Presupuesto del proyecto

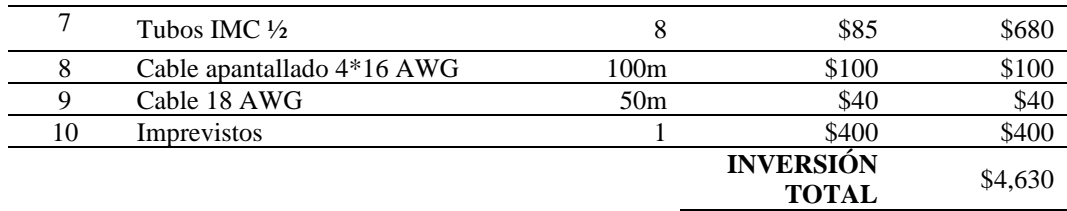

**Elaborado por:** Elsa Gabriela Lalvay Remache **Fuente:** Datos de la investigación

#### <span id="page-45-0"></span>**Configuración de pantalla HMI**

Para la selección del HMI, se da un clic en agregar dispositivo donde se selecciona la pantalla adquirida para el proyecto en este caso es una HMI KTP 700 Basic, posterior a la selección se debe elegir el PLC con el que va a estar en comunicación, formatos de imagen, avisos, imágenes, imágenes de sistema y botones cuando se haya configurado la pantalla de acorde a las necesidades del sistema dar clic en finalizar.

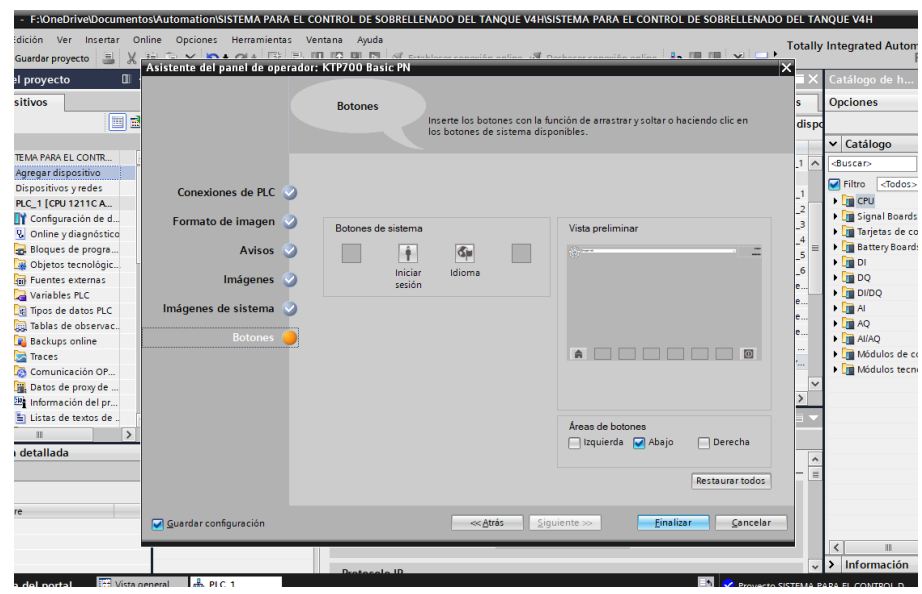

<span id="page-45-2"></span>**Imagen No. 17** Configuración pantalla HMI **Elaborado por:** Elsa Gabriela Lalvay Remache **Fuente:** Datos de la investigación

#### <span id="page-45-1"></span>**Configuración de dispositivos y redes**

Continuando con el procedimiento se da clic en el apartado de dispositivos y redes para comprobar que la pantalla HMI y PLC se encuentren enlazados entre sí, tomar en cuenta que los dispositivos deben estar dentro de un mismo conjunto

de números únicos e irrepetibles por lo que se asignan direcciones IP a cada uno de los dispositivos.

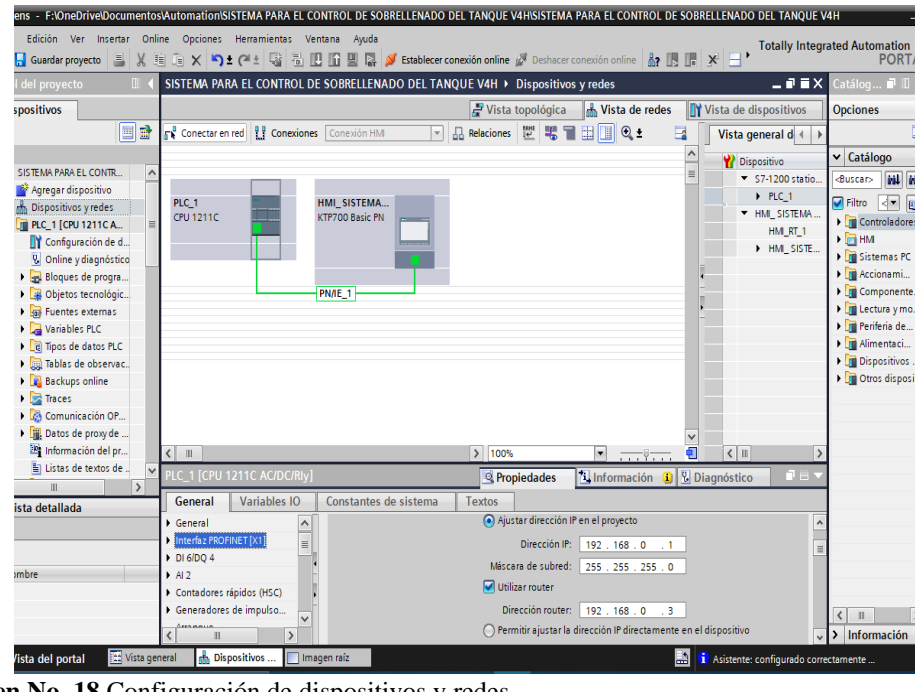

<span id="page-46-0"></span>**Imagen No. 18** Configuración de dispositivos y redes **Elaborado por:** Elsa Gabriela Lalvay Remache **Fuente:** Datos de la investigación

En la imagen 19 se muestra a detalle cómo se realizó el diseño de pantalla, configuraciones y pruebas de simulación para verificar que la programación se encuentre sin novedades.

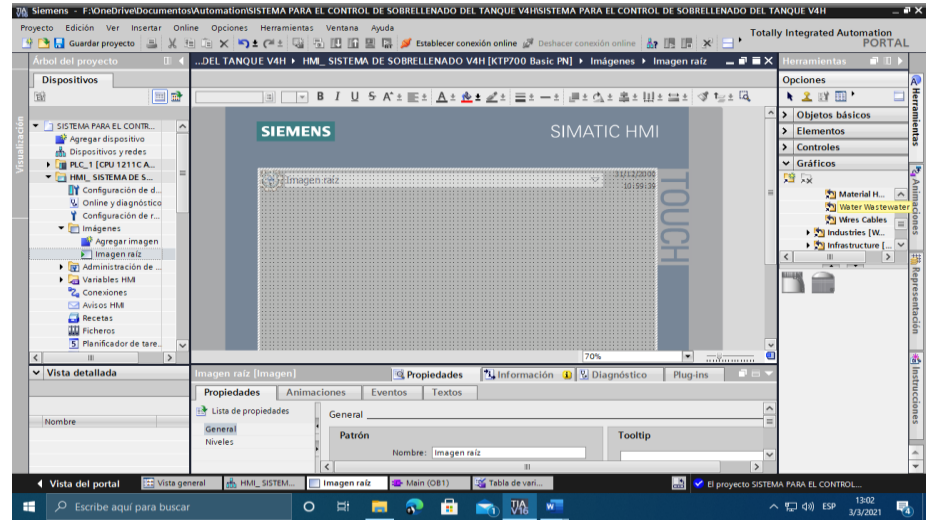

<span id="page-46-1"></span>**Imagen No. 19** Imagen raíz **Elaborado por:** Elsa Gabriela Lalvay Remache **Fuente:** Datos de la investigación

Como primer punto se procede a escoger una imagen raíz donde se implementarán cada uno de los objetos que simularán el sistema de cómo está estructurado el tanque visualizar imagen 20.

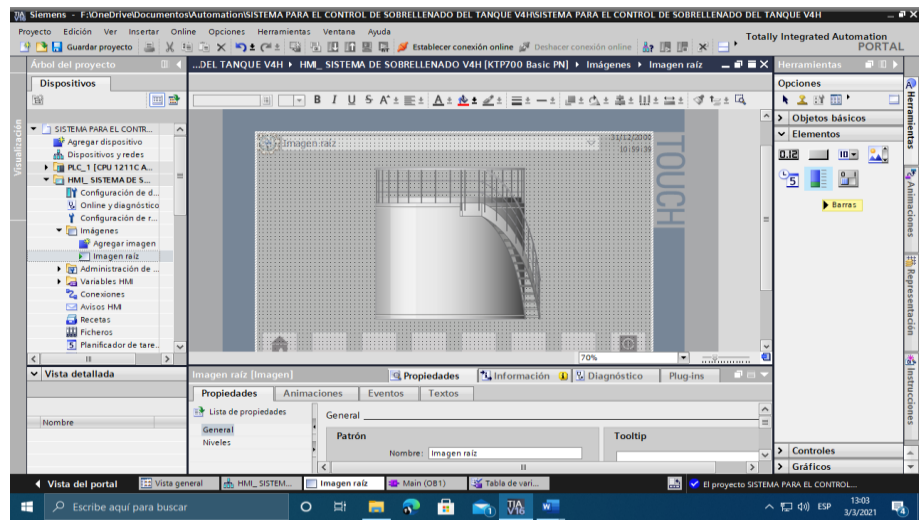

<span id="page-47-0"></span>**Imagen No. 20** Simulación del tanque **Elaborado por:** Elsa Gabriela Lalvay Remache **Fuente:** Datos de la investigación

Para empezar a dar forma al sistema se escoge un elemento denominado como regleta de nivel y un contador que mostraran el nivel del tanque en escala de metros, tal y como se muestra en la imagen 21.

<span id="page-47-1"></span>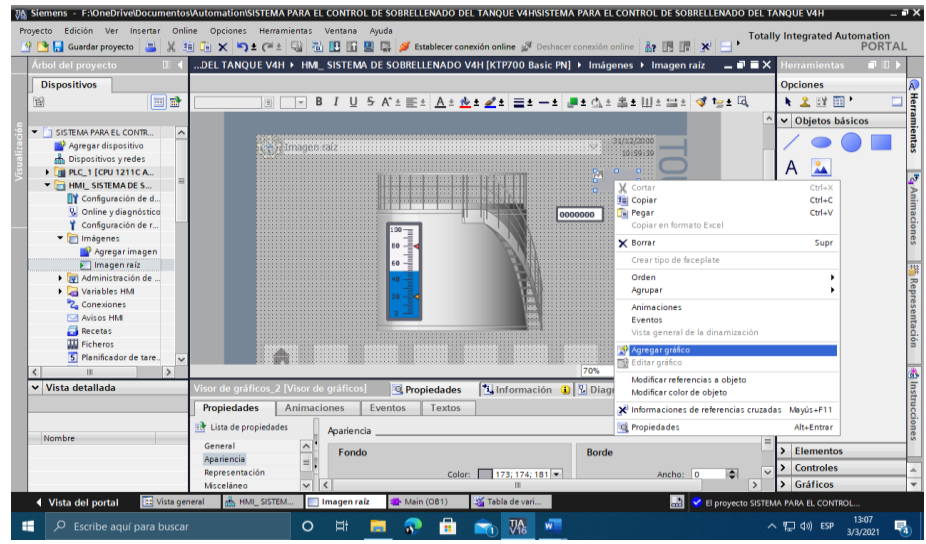

**Imagen No. 21** Contador en decimales **Elaborado por:** Elsa Gabriela Lalvay Remache **Fuente:** Datos de la investigación

En la imagen 22 se puede observar cómo se introduce un logo personalizado al software TIA PORTAL V 15.1. con el objetivo de dar identidad propia al diseño que se está desarrollando.

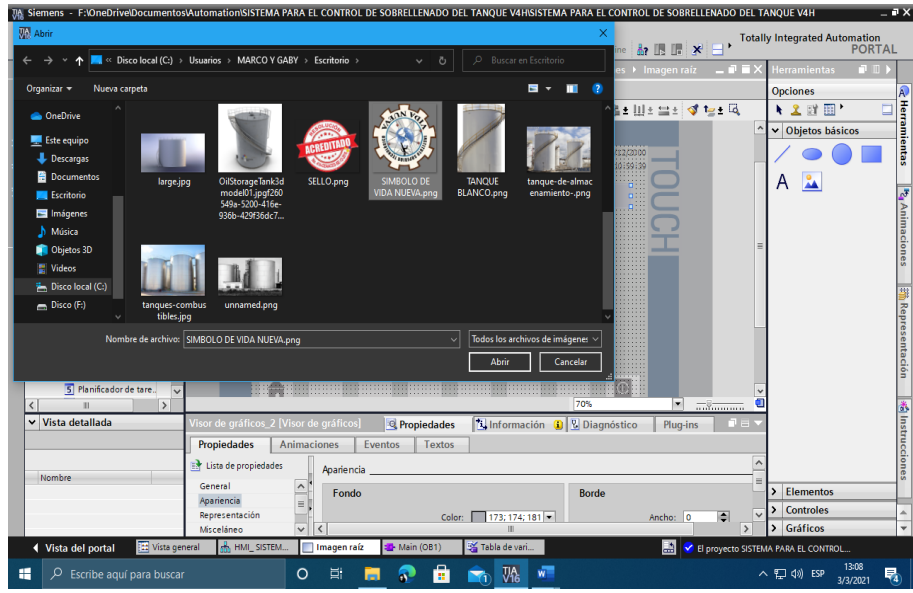

<span id="page-48-0"></span>**Imagen No. 22** Introducción de logo **Elaborado por:** Elsa Gabriela Lalvay Remache **Fuente:** Datos de la investigación

Continuando con la personalización de la imagen raíz se colocan luces piloto para la visualización del nivel Alto y nivel Alto-Alto, se coloca la imagen de un sensor para dar una mejor apreciación a lo que se encuentra en campo.

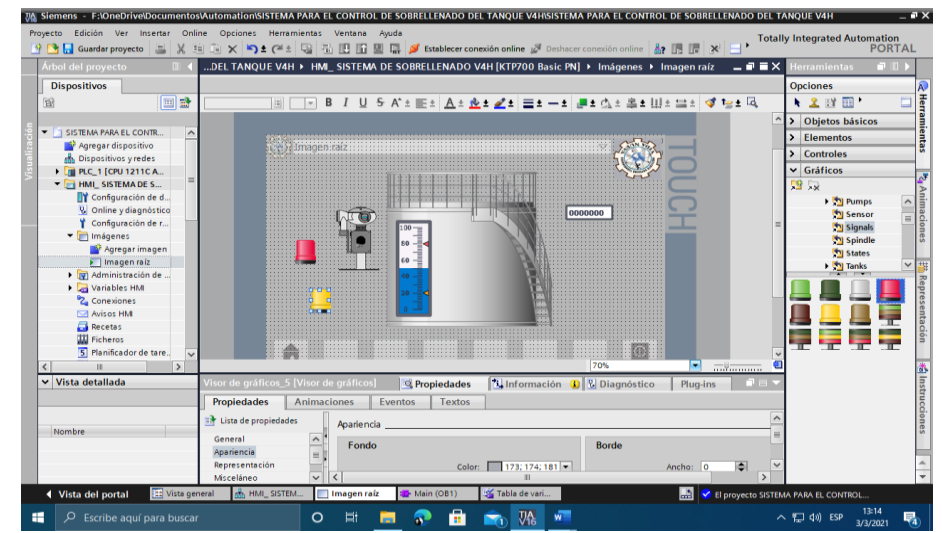

<span id="page-48-1"></span>**Imagen No. 23** Implementación de sensor y luces piloto **Elaborado por:** Elsa Gabriela Lalvay Remache **Fuente:** Datos de la investigación

Finalizado el diseño se procede a configurar cada uno de los elementos que se emplearon para la medición del nivel, luces indicadoras en las que se declaran parpadeo para poder ver el accionamiento de Q0.0 y Q0.1.

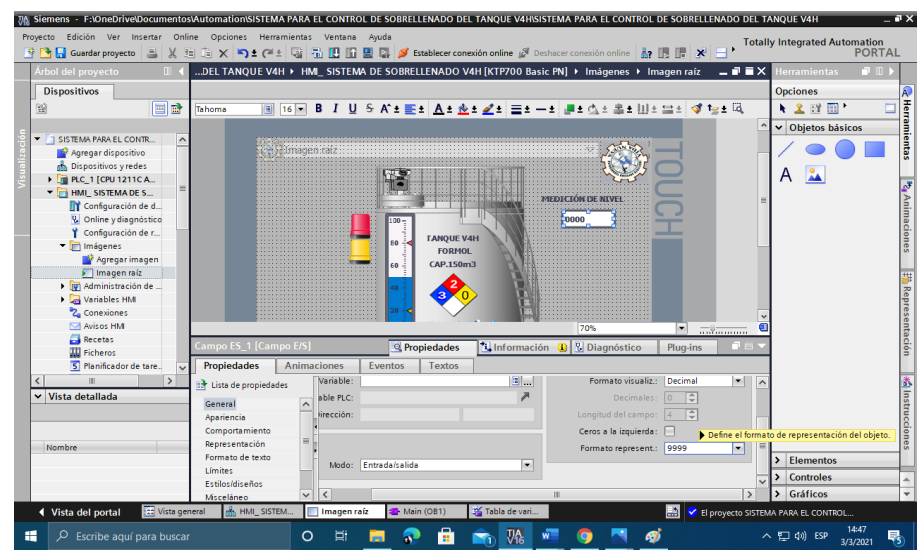

<span id="page-49-0"></span>**Imagen No. 24** Configuración de contador en decimales **Elaborado por:** Elsa Gabriela Lalvay Remache **Fuente:** Datos de la investigación

A continuación, se configuran los rangos de medida que se desea visualizar en la regleta para lo cual se tiene las medidas del tanque, para que la regleta muestre variación de nivel se ocupa la variable MD54 ya que es la señal que brinda un número real declarado en la programación del PLC.

<span id="page-49-1"></span>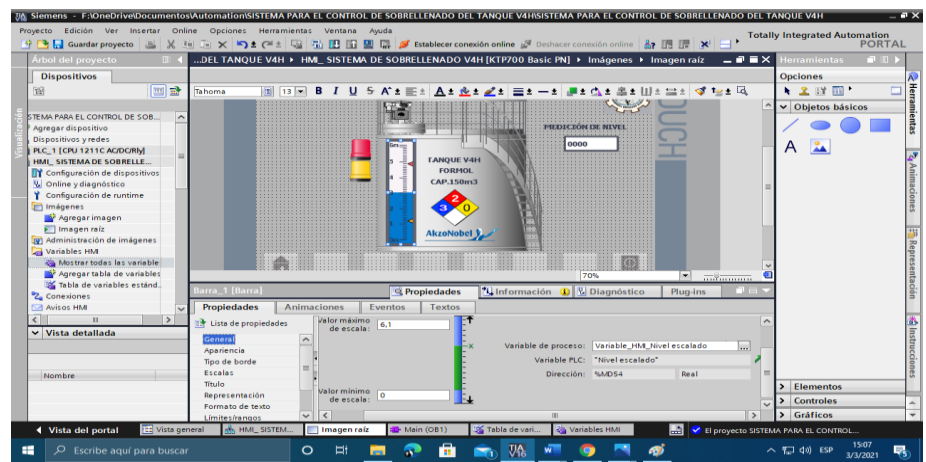

**Imagen No. 25** Configuración de regleta en rango de 0 a 6.10 **Elaborado por:** Elsa Gabriela Lalvay Remache **Fuente:** Datos de la investigación

En la imagen 26 se realiza la configuración de las luces piloto, el color rojo esta designado como nivel alto-alto esto indica el nivel de seguridad en cambio la luz piloto de color ámbar indica el llenado del tanque.

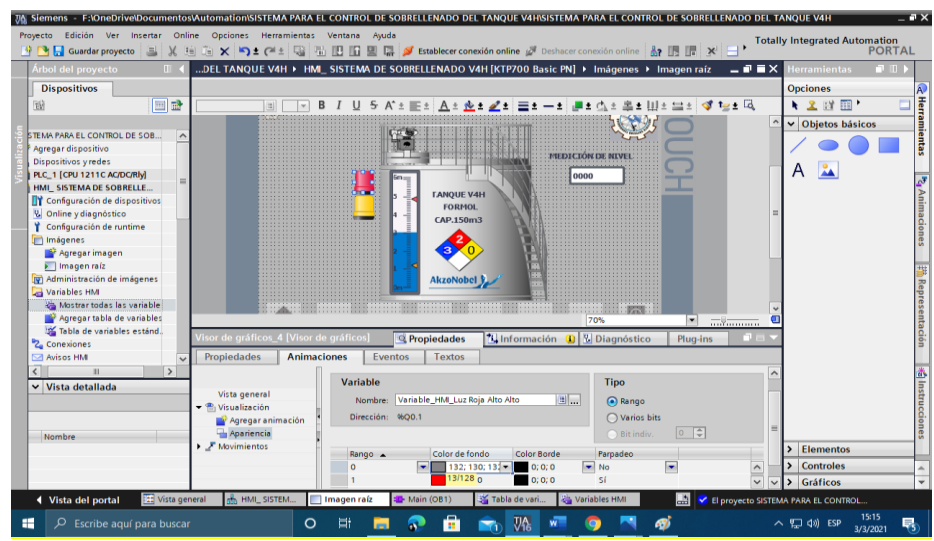

<span id="page-50-0"></span>**Imagen No. 26** Configuración de luz piloto Alto - Alto **Elaborado por:** Elsa Gabriela Lalvay Remache **Fuente:** Datos de la investigación

En este paso se desarrolla la creación de una nueva imagen para mostrar la presentación con el nombre de los integrantes del proyecto mediante imágenes de accionamiento.

<span id="page-50-1"></span>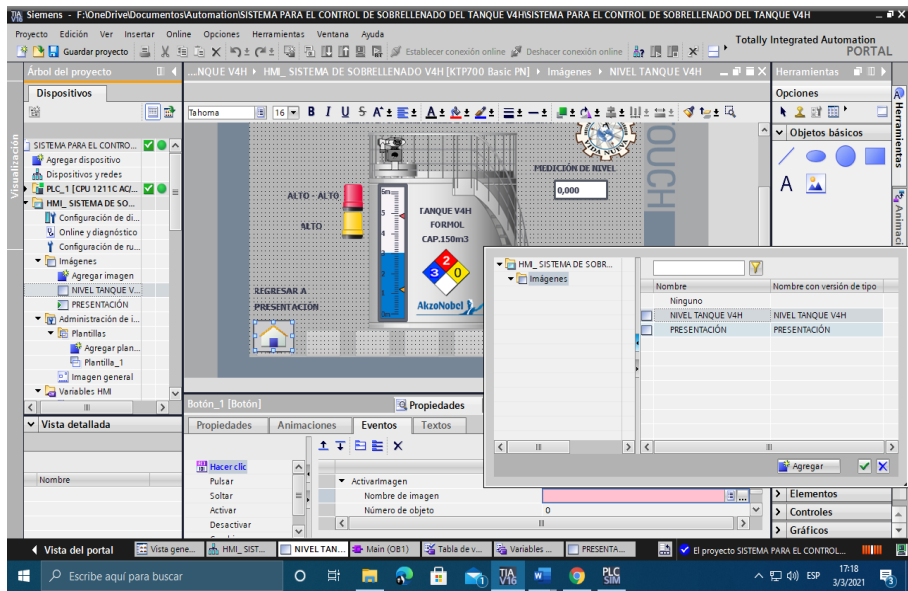

**Imagen No. 27** Creación de nueva imagen **Elaborado por:** Elsa Gabriela Lalvay Remache **Fuente:** Datos de la investigación

#### <span id="page-51-0"></span>**Variables HMI**

En el siguiente procedimiento se realizó la configuración de cada objeto relacionándolos a las variables establecidas anteriormente en la programación realizada en el bloque Main del PLC.

| <b>Dispositivos</b>                                       |                                |                                            | RELLENADO DEL TANQUE V4H > HMI_SISTEMA DE SOBRELLENADO V4H [KTP700 Basic PN] > Variables HMI |                            |                                       | $-9$ $ \times$                             | $-1$<br><b>Tareas</b><br><b>Opciones</b> |
|-----------------------------------------------------------|--------------------------------|--------------------------------------------|----------------------------------------------------------------------------------------------|----------------------------|---------------------------------------|--------------------------------------------|------------------------------------------|
| $\Box$                                                    | $\Rightarrow$<br>$\Rightarrow$ | $+$<br><b>B</b>                            |                                                                                              |                            |                                       | $\Box$                                     |                                          |
|                                                           |                                | <b>Variables HM</b>                        |                                                                                              |                            |                                       |                                            |                                          |
| ISISTEMA PARA EL CONTR.<br>$\sim$                         |                                | Nombre +                                   | <b>Tabla de variables</b>                                                                    | <b>Tipo de datos</b>       | Conexión                              | Nombre del PLC                             | $\vee$ Buscar/reemplazar                 |
| Agregar dispositivo                                       | <b>KO</b>                      | Variable HM Luz Ambar Alto                 | Tabla de variables estándar                                                                  | $\blacktriangleright$ Bool | <b>Ital HM Conexi</b> Jul PLC 1       |                                            | <b>Buscar:</b>                           |
| al. Dispositivos viredes                                  | $-60$                          | Variable HMI Luz Roja Alto Alto            | Tabla de variables estándar                                                                  | Bool                       | HML Conexión_1 PLC_1                  |                                            |                                          |
| <b>THE PLC_1 [CPU 1211C A</b>                             | $\sqrt{10}$                    | Variable HM Nivel escalado                 | Tabla de variables estándar                                                                  | Real                       | HML Conexión_1 PLC_1                  |                                            |                                          |
| <b>E HML SISTEMA DE S</b>                                 |                                | <agregar></agregar>                        |                                                                                              |                            |                                       |                                            | Buscar sólo palabra cor                  |
| TY Configuración de d.                                    |                                |                                            |                                                                                              |                            |                                       |                                            | Mayúsculas/minúsculas                    |
| V. Online v diagnóstico                                   |                                |                                            |                                                                                              |                            |                                       |                                            | Buscar en estructuras s                  |
| Configuración de r                                        |                                |                                            |                                                                                              |                            |                                       |                                            | Buscar en textos oculto                  |
| $\blacktriangleright$ $\blacksquare$ Imágenes             |                                |                                            |                                                                                              |                            |                                       |                                            |                                          |
| · livì Administración de                                  |                                |                                            |                                                                                              |                            |                                       |                                            | Utilizar comodines                       |
| Variables HMI                                             |                                |                                            |                                                                                              |                            |                                       |                                            | Utilizar expresiones reg                 |
| Mostrar todas I.                                          |                                |                                            |                                                                                              |                            |                                       |                                            | Abajo                                    |
| Agregar tabla d                                           |                                |                                            |                                                                                              |                            |                                       |                                            |                                          |
| 15% Tabla de variabl                                      | $\left  \right $               |                                            | <b>III</b>                                                                                   |                            |                                       | $\rightarrow$                              | arriba                                   |
| <sup>9</sup> <sub>2</sub> Conexiones<br><b>NAVisos HM</b> |                                | <b>Avisos de bit</b><br>Avisos analógicos  | Variables de fichero                                                                         |                            |                                       |                                            | <b>Buscar</b>                            |
| <b>Recetas</b>                                            | ID                             | <b>Nombre</b>                              | Texto de aviso                                                                               | Categoría                  |                                       | Variable de di. Bit de  Dirección de  Vari | Reemplazar:                              |
| <b>We Ficheros</b>                                        |                                |                                            |                                                                                              |                            |                                       |                                            |                                          |
| $\rightarrow$<br>ш                                        |                                |                                            | <sup>©</sup> Propiedades                                                                     |                            | <b>14 Información D V</b> Diagnóstico | <b>COMPANY</b>                             | Todo el documento                        |
| Vista detallada                                           |                                | <b>Referencias cruzadas</b><br>General (D) | Compilar<br><b>Energy Suite</b>                                                              | Generar                    |                                       |                                            | (e) Desde posición actuall               |
|                                                           |                                | <b>3 A O</b> Mostrar todos los avisos      | $\overline{\phantom{0}}$                                                                     |                            |                                       |                                            | $\bigcap$ Selección                      |
|                                                           |                                |                                            |                                                                                              |                            |                                       |                                            |                                          |
| Nombre                                                    | Ruta                           |                                            | <b>Descripción</b>                                                                           |                            | tria.                                 | <b>Fallos</b><br>Adverten H.               | Reempl<br>Reemplazar                     |
|                                                           |                                |                                            |                                                                                              |                            |                                       |                                            |                                          |

<span id="page-51-2"></span>**Imagen No. 28** Tabla de variables HMI **Elaborado por:** Elsa Gabriela Lalvay Remache **Fuente:** Datos de la investigación

## <span id="page-51-1"></span>**Plantilla para visualización de nivel**

Finalizando con el desarrollo del proyecto se puede observar que el resultado de la imagen esta de acorde al sistema requerido para monitorear el nivel de llenado del tanque V4H.

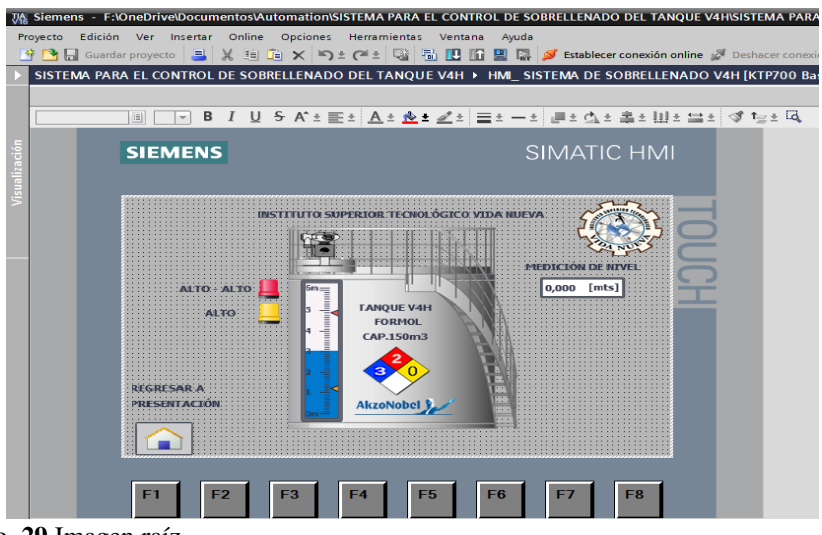

<span id="page-51-3"></span>**Imagen No. 29** Imagen raíz **Elaborado por:** Elsa Gabriela Lalvay Remache **Fuente:** Datos de la investigación

#### <span id="page-52-0"></span>**Instalación de equipos**

Para la implementación del sistema de sobrellenado del tanque V4H se realizaron las siguientes actividades.

#### <span id="page-52-1"></span>**Fuente de Alimentación SITOP**

Instalación de fuente SITOP, conexión del equipo a los portafusibles tipo bornera para la protección del mismo y verificación del voltaje de entrada 220.4 VAC y voltaje de salida 23.9 VDC, distribución del voltaje VDC hacia una barra de borneras para la distribución hacia la pantalla HMI y módulo de ethernet ADAM.

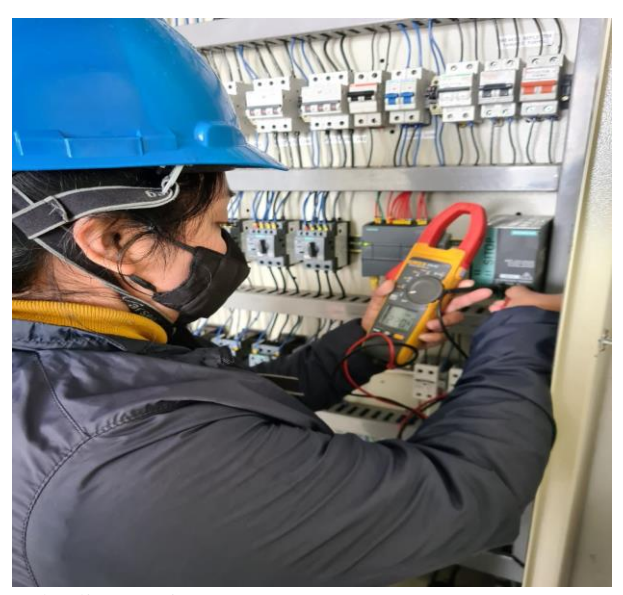

**Imagen No. 30** Fuente de alimentación SITOP **Elaborado por:** Elsa Gabriela Lalvay Remache **Fuente:** Datos de la investigación

# <span id="page-52-3"></span><span id="page-52-2"></span>**Repartidores de carga**

Se utilizo el voltaje de 220 VAC suministrado por el repartidor de carga instalado anteriormente para otros proyectos, desde el repartidor se lleva la alimentación para el PLC S7-1200 instalado previamente por el compañero a cargo de su manipulación, este a su vez permite la comunicación para controlar la pantalla HMI en la que se creó el diseño mencionado anteriormente.

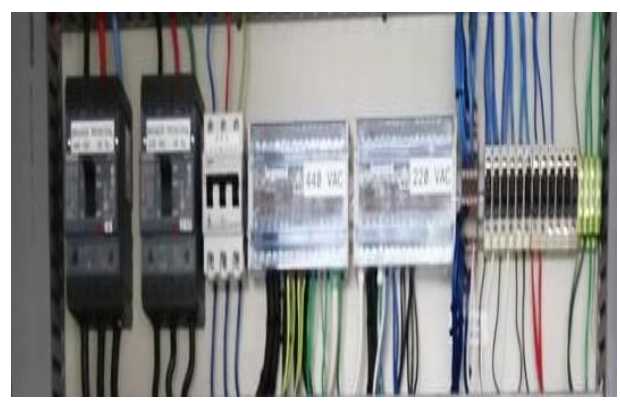

**Imagen No. 31** Módulos de potencia **Elaborado por:** Elsa Gabriela Lalvay Remache **Fuente:** Datos de la investigación

# <span id="page-53-2"></span><span id="page-53-0"></span>**Porta fusible tipo bornera**

Se implementaron fusibles para proteger las entradas y salidas del PLC S7- 1200, se utilizó unos fusibles que vienen integrados con una luz piloto ya que estos permiten evidenciar rápidamente cual es el pin que está presentando falla.

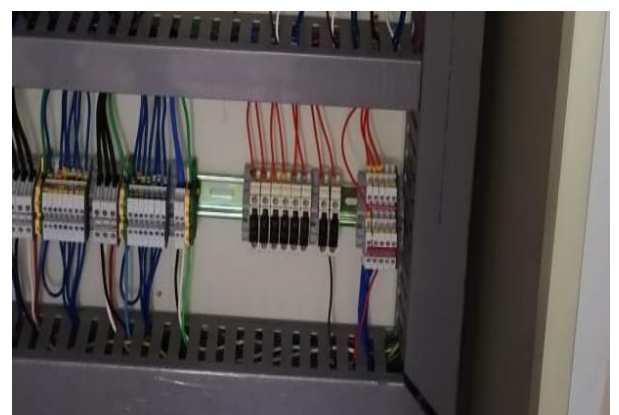

**Imagen No. 32** Porta fusible **Elaborado por:** Elsa Gabriela Lalvay Remache **Fuente:** Datos de la investigación

# <span id="page-53-3"></span><span id="page-53-1"></span>**Módulo de Ethernet ADAM**

Para comunicar la pantalla HMI con el PLC instalado anteriormente se usó un módulo ADAM ya que este cuenta con cinco puertos haciéndolo ideal para el enlace de nuestros equipos, además este es un dispositivo creado para trabajar sin problemas en el área industrial.

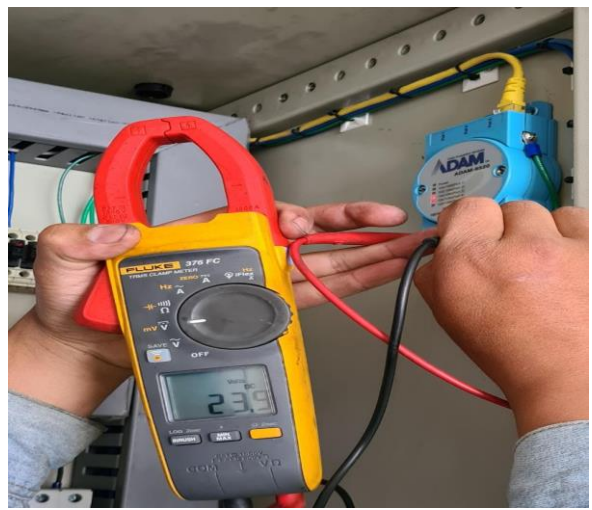

**Imagen No. 33** Fuente de alimentación SITOP **Elaborado por:** Elsa Gabriela Lalvay Remache **Fuente:** Datos de la investigación

# <span id="page-54-2"></span><span id="page-54-0"></span>**Instalación y conexión del HMI**

Se procede a realizar un corte en la puerta del tablero bajo las dimensiones de la pantalla HMI, colocación de la pantalla y conexión de la misma para el traslado del cable se ocupan unas bases adhesivas para fijar el cable con la ayuda de amarras plásticas.

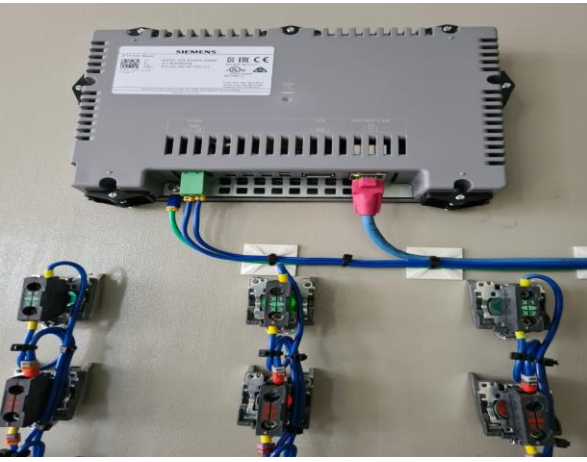

<span id="page-54-3"></span>**Imagen No. 34** Sensor ultrasónico **Elaborado por:** Elsa Gabriela Lalvay Remache **Fuente:** Datos de la investigación

# <span id="page-54-1"></span>**Instalación del sensor ultrasónico**

Se implementa un sensor ultrasónico para mejorar el control y monitoreo del sistema de sobrellenado en el tanque V4H en la empresa INTERQUIMEC S.A. El tanque donde se realizó la instalación se encuentra ubicado en un dique diseñado para la contención del producto en caso de un derrame.

El sensor viene diseñado para acoplarlo en una brida de 2¨, en consideración al producto almacenado la brida fue fabricada en acero inoxidable con el fin de proteger al material de la corrosión que ocasiona el formol, el sensor quedo instalado en la parte superior del tanque ya que el fabricante recomienda instalarlo de forma vertical para un mejor funcionamiento.

<span id="page-55-0"></span>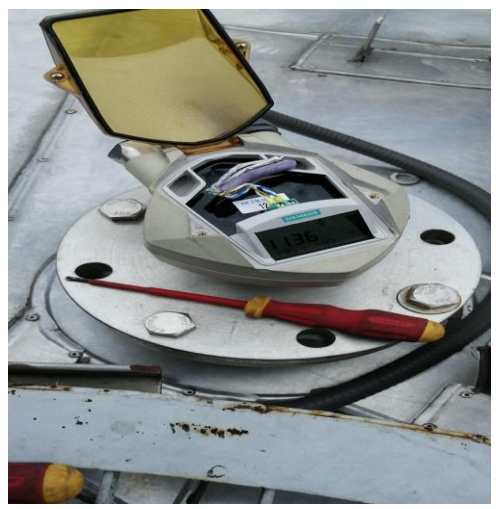

**Imagen No. 35** Sensor ultrasónico **Elaborado por:** Elsa Gabriela Lalvay Remache **Fuente:** Datos de la investigación

# **CAPÍTULO III**

#### **RESULTADOS - PROPUESTA**

<span id="page-56-0"></span>Antes de poner el sistema en funcionamiento se procedió a realizar la medición de voltajes para asegurar que los equipos cuenten con la alimentación de energía adecuada para así evitar el daño de los mismos.

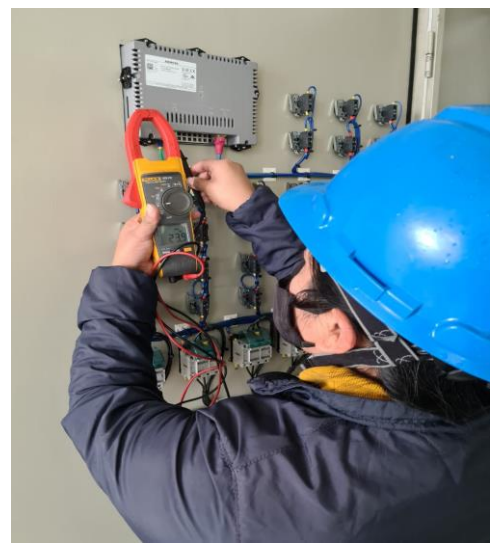

**Imagen No. 36** Medición de voltaje del HMI **Elaborado por:** Elsa Gabriela Lalvay Remache **Fuente:** Datos de la investigación

<span id="page-56-1"></span>Se verificó que cada uno de los elementos se encuentren comunicados mediante la aplicación del símbolo de sistema que se encuentra en la mayoría de los sistemas operativos, para acceder a este apartado se presiona simultáneamente la tecla de Windows + R, una vez dentro se escribe el comando ping seguido de la dirección IP 192.168.0.3 perteneciente a la pantalla HMI.

Al dar Enter se envía un paquete de información de 32 bits como se puede visualizar en la imagen 37, en este caso se puede visualizar que el ping ha sido satisfactorio ya que hay comunicación entre la pantalla y ordenador enviados en un tiempo de 1ms.

| cs. C:\WINDOWS\system32\cmd.exe                          |
|----------------------------------------------------------|
| $C:\Upsilon\leq C:\Upsilon\leq D$ (Dell>ping 192.168.0.3 |
| Haciendo ping a 192.168.0.3 con 32 bytes de datos:       |
| Respuesta desde 192.168.0.3: bytes=32 tiempo=2ms TTL=64  |
| Respuesta desde 192.168.0.3: bytes=32 tiempo=2ms TTL=64  |
| Respuesta desde 192.168.0.3: bytes=32 tiempo=2ms TTL=64  |
| Respuesta desde 192.168.0.3: bytes=32 tiempo=1ms TTL=64  |
| Estadísticas de ping para 192.168.0.3:                   |
| Paquetes: enviados = 4, recibidos = 4, perdidos = 0      |
| $(0%$ perdidos),                                         |
| Tiempos aproximados de ida y vuelta en milisegundos:     |
| Mínimo = 1ms, Máximo = 2ms, Media = 1ms                  |

<span id="page-57-0"></span>**Imagen No. 37** Verificación de comunicación mediante el comando ping **Elaborado por:** Elsa Gabriela Lalvay Remache **Fuente:** Datos de la investigación

En la siguiente tabla se puede visualizar los datos obtenidos con respecto a la medición inicial del voltaje en cada uno de los elementos, esto datos permiten evidenciar que todo está dentro de los rangos normales lo que garantiza la integridad de los equipos.

<span id="page-57-1"></span>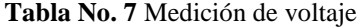

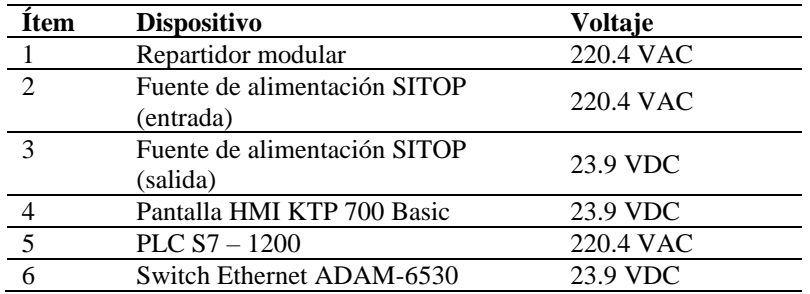

**Elaborado por:** Elsa Gabriela Lalvay Remache **Fuente:** Datos de la investigación

Al llenar el tanque se coordinó con el operador del área para que sea el encargado de supervisar el sistema y a su vez esté atento a cualquier inconsistencia del mismo, con el llenado del tanque se procede a realizar la calibración del sensor ultrasónico de acorde a la altura del tanque.

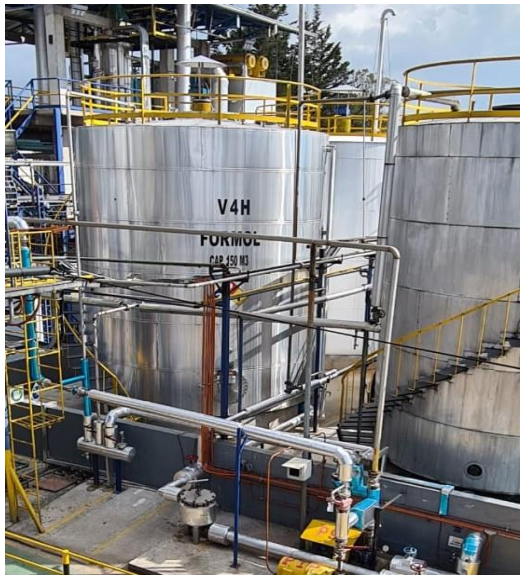

**Imagen No. 38** Tanque de Formol V4H **Elaborado por:** Elsa Gabriela Lalvay Remache **Fuente:** Datos de la investigación

<span id="page-58-0"></span>Se valido que el sensor instalado en el tanque funcione de acorde a lo establecido en el procedimiento, esto quiere decir que cuando el producto llegue al nivel máximo el sensor sea capaz de activar el sistema de sobrellenado alertando al operador y a su vez apagando la bomba para evitar el desbordamiento del producto.

El sensor presento una diferencia de un metro al momento de la medición del nivel por lo que se detuvo la prueba para realizar ajustes en los parámetros de MIN y MAX en el bloque NORM\_X, finalizando con los ajustes necesarios se continuó con el llenado del tanque.

Con la prueba realizada se pudo observar que los indicadores de nivel se encendieron en el momento justo activando la sirena, comprobando así que cumple con los parámetros establecidos dentro de la programación ya que el sistema es eficiente al detectar el nivel Alto.

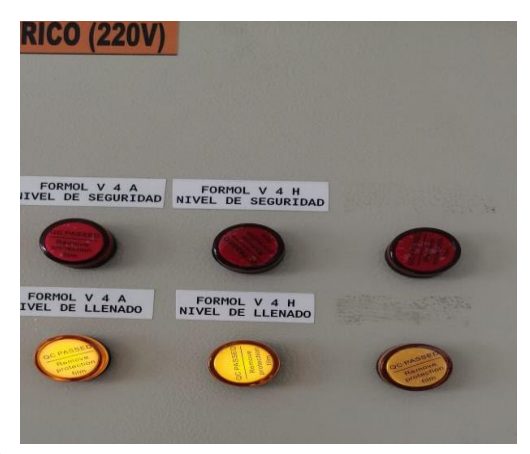

**Imagen No. 39** Nivel Alto **Elaborado por:** Elsa Gabriela Lalvay Remache **Fuente:** Datos de la investigación

<span id="page-59-0"></span>Pasando la primera etapa de accionamiento de forma correcta se continuó enviando producto al tanque para evidenciar el comportamiento del nivel de seguridad, una vez llegado al punto de comparación de >= a 6.08 la luz piloto de color rojo se activó presenciando también el apagado automático del sistema controlado por otro proceso.

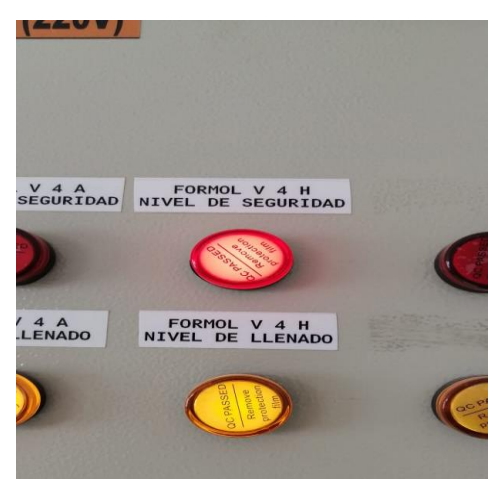

**Imagen No. 40** Nivel Alto - Alto **Elaborado por:** Elsa Gabriela Lalvay Remache **Fuente:** Datos de la investigación

<span id="page-59-1"></span>Culminando las pruebas de llenado se procede a entregar el sistema a las personas a cargo del proceso ya que al ser partícipes del mismo evidenciaron el correcto funcionamiento cumpliendo con los requerimientos establecidos por la empresa.

#### **CONCLUSIONES**

<span id="page-60-0"></span>El sistema implementado en la empresa INTERQUIMEC S.A. cumple con los objetivos propuestos inicialmente ya que el sistema funciona de acorde a los requerimientos establecidos por parte del proceso de la planta de formol, y con esto se logró optimizar los tiempos de operación.

Con la implementación del sistema de control de sobrellenado en el tanque V4H se puede evidenciar que es un sistema eficiente ya que cuenta con un monitoreo de forma constante y controla los falsos ecos otorgando una mejor lectura de datos, facilitando el registro de los mismos a los operadores.

La empresa en la actualidad busca innovar los sistemas de medición con el fin de reducir los costos por mantenimiento, por lo que se optó por este nuevo sistema ya que el equipo ofrece una mejor precisión y no se encuentra en contacto directo con el producto protegiéndolo así del daño ocasionado por químicos.

El software TIA PORTAL es una herramienta muy útil ya que permite crear diseños y programaciones de acorde a lo que se necesite en el sistema, esto ayuda mucho a los procesos ya que pueden actuar de forma automática haciendo más seguro su funcionamiento.

Con la implementación de la pantalla HMI los operadores tienen una mejor visión del nivel ya que este se muestra de forma digital, esto a su vez ayudo al operador a tener un mejor control de los diferentes equipos que se está manipulando ya que el nivel lo obtiene de forma local sin la necesidad de ir al campo.

#### **RECOMENDACIONES**

<span id="page-61-0"></span>Por el tipo de líquido que almacena el tanque es mejor utilizar los medidores del tipo ultrasónico que se usan tanto para medición continua como discreta de nivel facilitando su uso en acciones de alarma y permitiendo a los operadores contar con un sistemas más seguro y fiable.

Al momento de realizar el mantenimiento del sistema se debe trabajar con personal capacitado y con las competencias necesarias para garantizar un buen mantenimiento y así alargar la vida útil de los equipos, esto ayuda a que los operadores no tengan que preocuparse por paros inesperados del proceso y evitar tener datos erróneos en el nivel.

Es primordial que el sistema siempre se encuentre en modo automático para garantizar que el proceso de llenado se realice de forma segura, capacitar a las personas a cargo del proceso para la manipulación de los equipos y dar indicaciones de cómo actuar frente a un posible fallo, además de compartir los planos de cómo está estructurado el circuito de control a las personas autorizadas a trabajar en el sistema.

Al momento de implementar un sistema para controlar el llenado de un tanque se debe tener en cuenta las características del producto almacenado, dimensiones del tanque ya que esto permite tener en claro que dispositivos son adecuados para el control del mismo.

Los operadores tienen que controlar las inspecciones realizadas del transmisor en base al programa de mantenimiento preventivo asegurándose que el sistema se encuentre funcional para evitar datos erróneos, ya que estos pueden afectar al medio ambiente si sucediera un derrame.

47

# **REFERENCIAS BIBLIOGRÁFICAS**

- <span id="page-62-0"></span>Abarca, R., & Camacho, E. (2017). *Implementación de una estación para simulación de procesos de ensamblaje con mesa indexadora y robot industrial en el laboratorio de automatización de la facultad de mecánica* [Escuela Superior Politécnica de Chimborazo]. http://dspace.espoch.edu.ec/bitstream/123456789/6924/1/25T00307.pdf
- Abril, D. (2016). *Determinación de variavilidad para reducir la purga de la torre de enfriamiento de la planta de formol de interquimec akzonobel* (Vol. 6, Issue 2) [Universidad central del ecuador]. http://www.dspace.uce.edu.ec/bitstream/25000/6845/1/T-UCE-0017-005- 2016.pdf
- Acosta, L., Edilio, S., Cano, R., & Rivas, E. (2017). *Monitoreo geodésico de los asentamientos en tanques verticales de almacenamiento de combustible* (Vol. 33, Issue 3) [Universidad de holguín]. http://scielo.sld.cu/pdf/mg/v33n3/mg02317.pdf
- Alman, C., & Campoverde, T. (2019). *Diseño e implementación de un módulo didáctico electroneumático para prácticas de procesos industriales utilizando un PLC S7-1200 e interfaz HMI.* [Universidad Politécnica Salesiana]. http://dspace.ups.edu.ec/handle/123456789/17261
- Arias, F. (2017). *Efectividad y eficiencia de la investigación tecnológica en la universidad* [Colegio universitario de Caracas]. https://www.researchgate.net/profile/Fidias\_Arias\_Odon/publication/320130 761\_Efectividad\_y\_eficiencia\_de\_la\_investigacion\_tecnologica\_en\_la\_unive rsidad/links/59cf973a4585150177ee1be5/Efectividad-y-eficiencia-de-lainvestigacion-tecnologica-en-la-universid
- Bohórquez, E., Prado, E., & Ramirez, M. (2019). *Implementación de la norma ISA 101, sobre las HMI, pertenecientes a los módulos de instrumentación de la Universidad ECCI* [Universidad *ECCI*]. https://d1wqtxts1xzle7.cloudfront.net/60947695/ARTICULO\_SEMINARIO

20191018-17169-1cwhb93.pdf?1571448712=&response-contentdisposition=inline%3B+filename%3DImplementacion\_de\_la\_norma\_ISA\_1 01\_sobre.pdf&Expires=1614310919&Signature=VSZweVlp2gWTdx8BfxLS QtMhGBO

- Caguana, R., & Salazar, Á. (2019). *Diseño de la automotización de una maquina de fertilizantes liquidos* [Universidad estatal de milagro]. http://201.159.222.36/bitstream/123456789/4818/1/2.-DISEÑO DE LA AUTOMATIZACIÓN DE UNA MÁQUINA DE FERTILIZANTES LÍQUIDOS.pdf
- Garófalo, I., & Peñafiel, G. (2015). *Control de nivel de líquido implementado en la planta de entrenamiento Gunt RT-450 con tecnología Siemens (PLC S7-1200 y HMI ktp 400 mono Basic panel* [Escuela Superior Plolitécnica del Litoral]. https://www.dspace.espol.edu.ec/bitstream/123456789/29917/1/CONTROL DE NIVEL DE LÍQUIDO IMPLEMENTADO EN LA PLANTA DE ENTRENAMIENTO GUNT RT-450 CON TECNOLOGÍA SIEMENS %28PLC S7-1200 Y HMI KTP 400 MONO BASIC PANEL%29.pdf
- Guamán, N. (2012). *Diseño de implementación de un sistema SCADA en las plantas de tratamiento y compresión de gas natural del bloque Gustavo Galindo Velasco* [Escuela Politécnica Nacional]. https://bibdigital.epn.edu.ec/handle/15000/4646
- Maldonado, L. (2016). *Análisis sobre el uso y manejo de la tenología movil en la generaciones baby boomer y generación x.* [Universidad de la Américas]. http://dspace.udla.edu.ec/bitstream/33000/5454/1/UDLA-EC-TPU-2016- 24.pdf
- Martínez, Á. (2020). *Estudio y desarrollo de un equipo didáctico para la realización de prácticas de programación de microprocesadores* [Universidad Politécnica de Cataluñal. https://upcommons.upc.edu/bitstream/handle/2117/191992/TFG - MEMORIA\_fitxer de consulta.pdf
- Moposita, J. (2018). *Sistema de control y alerta para el tanque purificador de agua en la planta purificadora ecoagua* [Universidad Ténica de Ambato]. https://repositorio.uta.edu.ec/bitstream/123456789/28943/1/Tesis\_ t1500ec.pdf
- Nicolas, H. (2019). *Diseño y simulación de un proceso industrial utilizando controlador SIMATIC S7-1200 con TIA Portal versión 14* [Universidad Técnica Federico Santa María]. https://repositorio.usm.cl/bitstream/handle/11673/48691/3560901543531UT FSM.pdf?sequence=1&isAllowed=y
- Pérez, E. (2020). *Estudio e implementación de un sistema IoT en un brazo robot y control en TIA Portal* [Universitat Politécnica de Catalunya]. https://upcommons.upc.edu/bitstream/handle/2117/335646/Report.pdf?seque nce=3&isAllowed=y
- Reinel, P., & Velásquez, N. (2019). *Diseño e implementación de un módulo didáctico para la elaboración de prácticas orientadas a procesos industriales con énfasis en sistemas neumáticos, electroneumáticos e interfaz plc-hmi.* [Universidad Politécnica Salesiana]. https://dspace.ups.edu.ec/bitstream/123456789/17400/1/UPS-GT002670.pdf
- Sacancela, M. (2018). *Sistema de supervisión de las compuertas del trasvase de la central hidroeléctrica cumbaya mediante la interface HMI.* [Universidad Tecnológica Israel]. http://repositorio.uisrael.edu.ec/bitstream/47000/1561/1/UISRAEL-EC-ELDT-378.242-2018-006.pdf
- Sanchez, J., & Damian, C. (2015). *Diseño y contrucción de hardware y software de indicador+registrador+HMI android para procesos industriales* [Universidad Nacional de Piura]. http://repositorio.unp.edu.pe/bitstream/handle/UNP/533/CIE-SAN-LOZ-15.pdf?sequence=1&isAllowed=y

Sebastián, R. (2020). *Creación de casos de estudios para aprendizaje del PLCs* 

*mediante sistemas virtuales* [Universidad Internacional SEK]. https://repositorio.uisek.edu.ec/bitstream/123456789/3902/1/Rodríguez Peñaranda%2C Sebastián Alexander.pdf

Serman, E. (2017). *Investigación formativa en ingenieria* (Primera Ed). https://www.researchgate.net/profile/Walter-Hugo-Arboleda-Mazo/publication/333295871\_Fortalecimiento\_espiritual\_con\_las\_bienavent uranzas\_usando\_realidad\_aumentada/links/5ce5b00da6fdccc9ddc6f443/Forta lecimiento-espiritual-con-las-bienaventuranzas-usando-re

# **ANEXOS**

<span id="page-66-0"></span>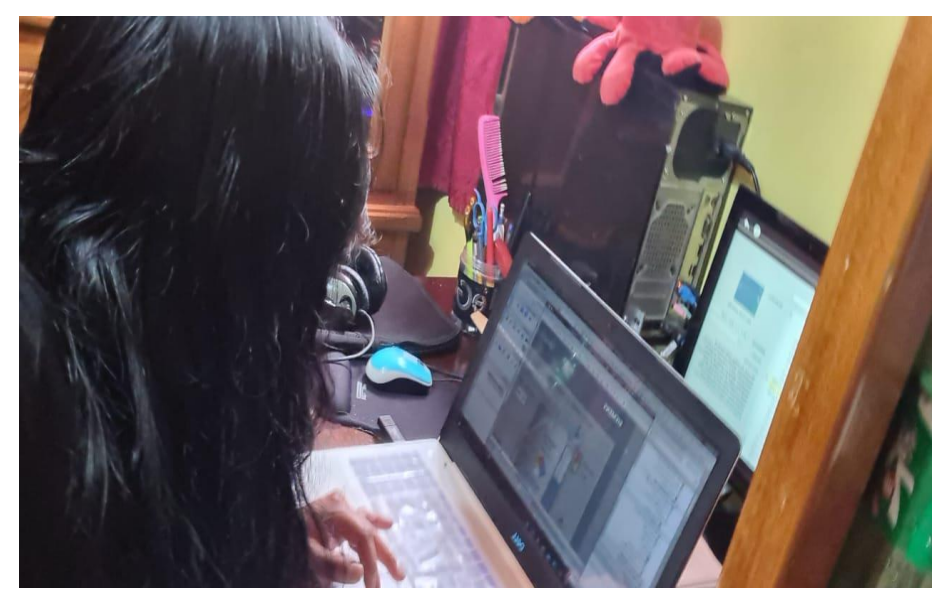

**Imagen No. 41** Simulación del programa en TIA Portal V15.1 **Elaborado por:** Elsa Gabriela Lalvay Remache **Fuente:** Datos de la investigación

<span id="page-66-2"></span><span id="page-66-1"></span>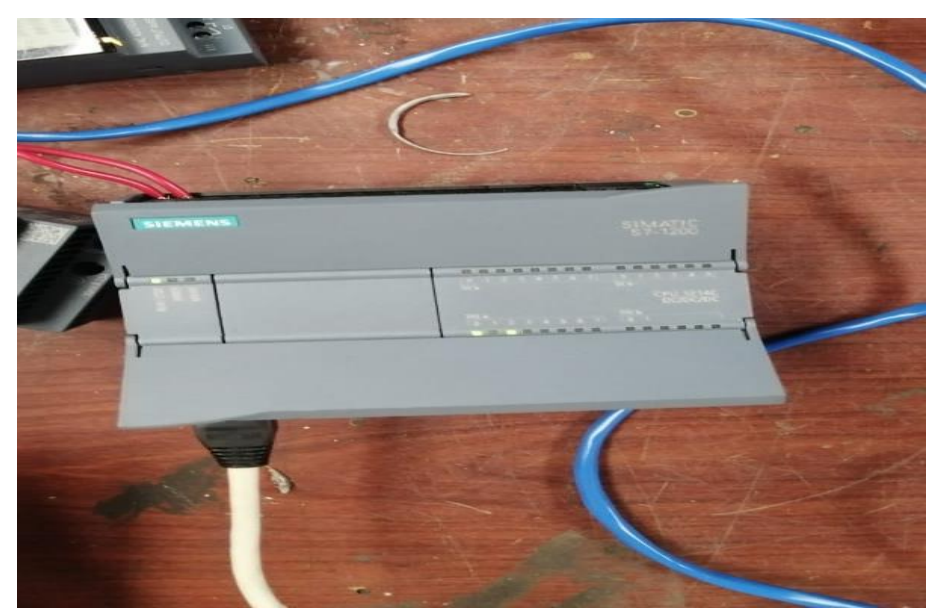

**Imagen No. 42** Configuración del PLC-S7 1200 SIEMENS **Elaborado por:** Elsa Gabriela Lalvay Remache **Fuente:** Datos de la investigación

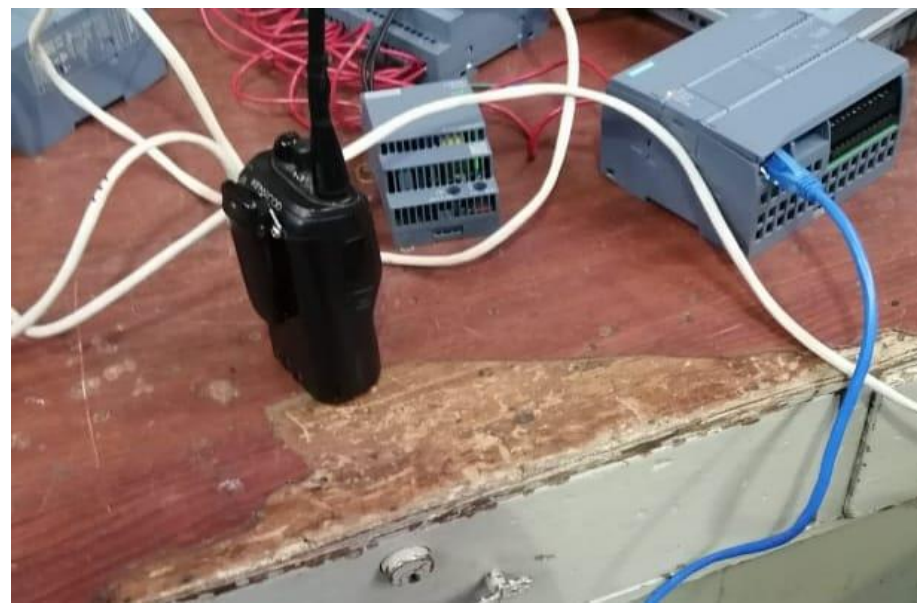

**Imagen No. 43** Pruebas de comunicación **Elaborado por:** Elsa Gabriela Lalvay Remache **Fuente:** Datos de la investigación

<span id="page-67-1"></span><span id="page-67-0"></span>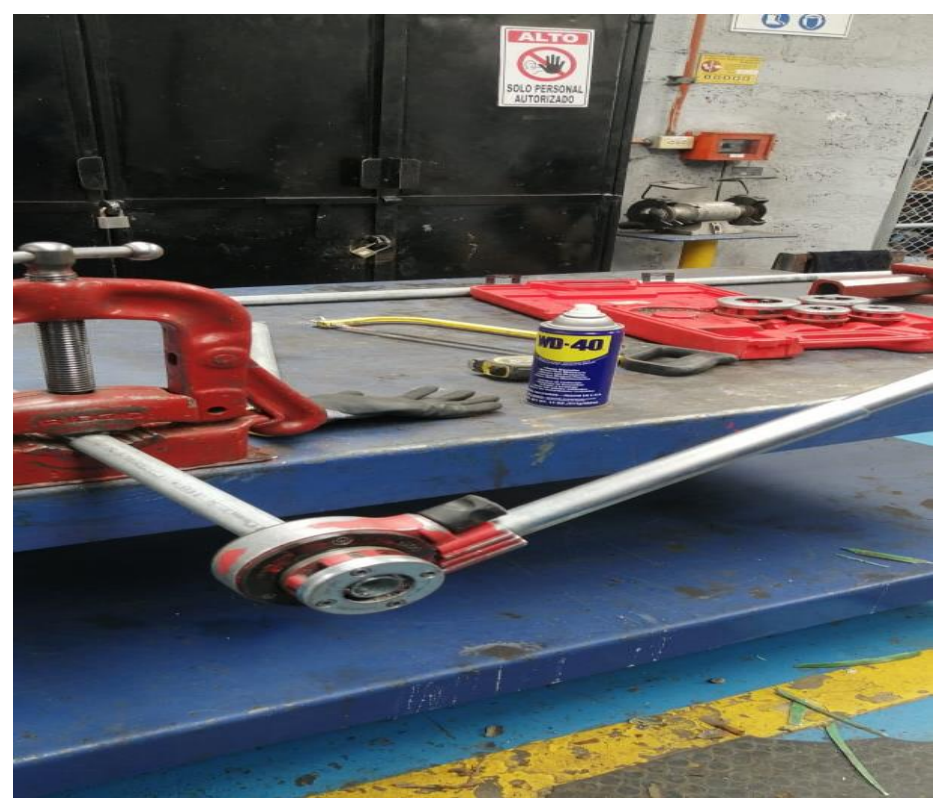

**Imagen No. 44** Elaboración de tubería eléctrica **Elaborado por:** Elsa Gabriela Lalvay Remache **Fuente:** Datos de la investigación

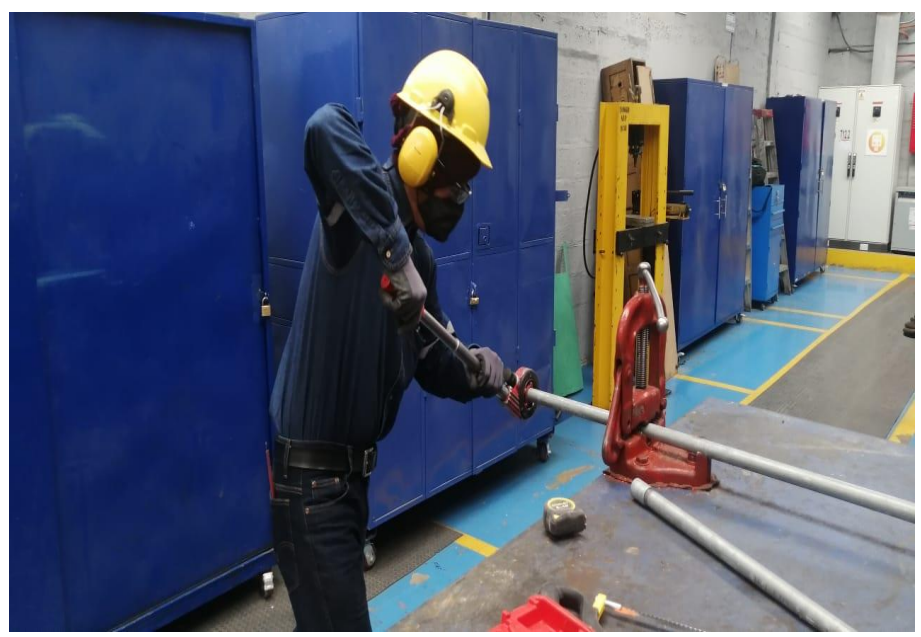

**Imagen No. 45** Corte y fabricación de rosca de la tubería rígida de ½ in **Elaborado por:** Elsa Gabriela Lalvay Remache **Fuente:** Datos de la investigación

<span id="page-68-1"></span><span id="page-68-0"></span>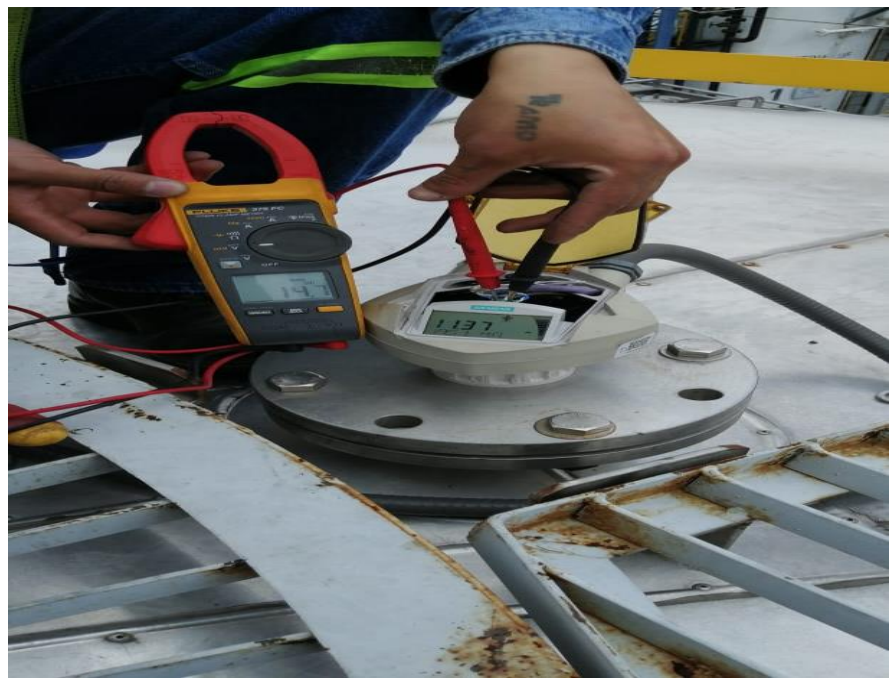

**Imagen No. 46** Rango de voltaje 14.7 **Elaborado por:** Elsa Gabriela Lalvay Remache **Fuente:** Datos de la investigación

<span id="page-69-0"></span>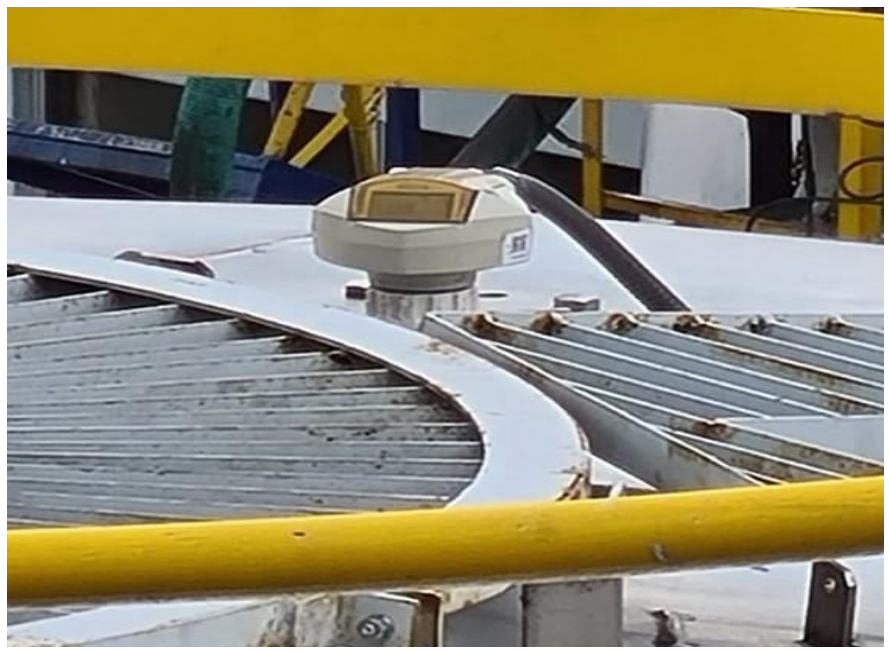

**Imagen No. 47** Instalación del sensor SIEMENS **Elaborado por:** Elsa Gabriela Lalvay Remache **Fuente:** Datos de la investigación

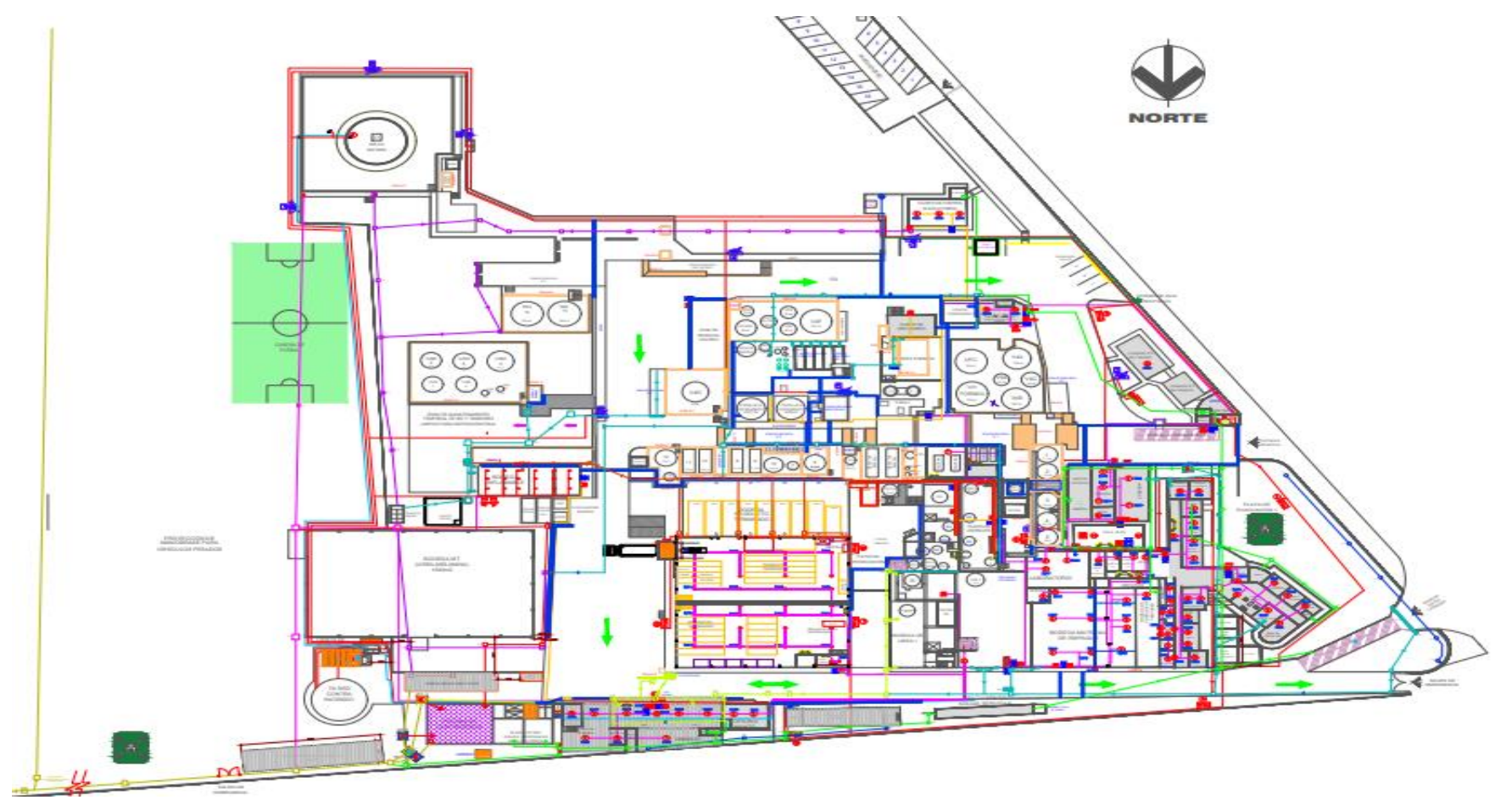

<span id="page-70-0"></span>**Imagen No. 48** Plano de la planta Interquimec S.A **Elaborado por:** Elsa Gabriela Lalvay Remache **Fuente:** Datos de la investigación